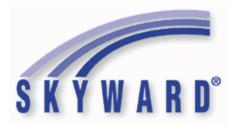

## **Software Product Release Notes**

List of Versions Included in this listing:

05.17.02.00.00 ; 05.17.02.00.01 ; 05.17.02.00.02

These release notes are organized into groupings, based on the menu path of the project. The first level is Federal reporting, State reporting (or related), or General Updates. Within those groupings, notes are divided between Systemwide, Business Systems, and Student Systems. Within those areas, they are divided into module groups (menu paths with similar data areas), then sorted by menu path.

For ease of viewing, and utilization of bookmarks, we recommend that you download and save this file, and open it locally with your PDF viewer, as some browsers may not support viewing of bookmarks (Chrome). In Firefox, you can access the bookmarks by clicking on the Toggle Sidebar icon in the upper left corner of the reading pane.

Once downloaded, to navigate, you should be able to use your pdf reader's bookmarks in the left slider bar. By clicking on the bookmark icon, the bookmarks will display. The actual display may vary depending on your pdf viewer and version.

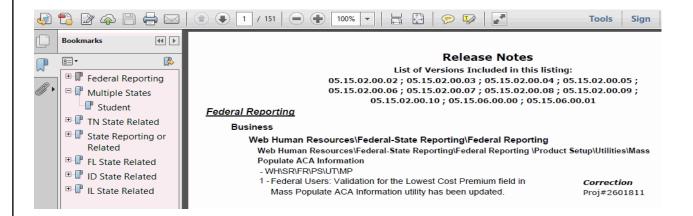

You can expand an area by clicking on the "+", collapse it by clicking on the "-" to the left of the heading. You can use the slider bar in the bookmark window to navigate and select any section to view it. Depending on your pdf reader, you may be able to select the area, right mouse click, and print that section in one action.

## Federal Reporting

### **Business Management System**

## Employee

## Web Human Resources\Employee\Product Setup

Web Human Resources\Employee\Product Setup\Utilities\ACA Utilities\ACA 1095 Import - WH\EP\PS\UT\AC\AI

1 - Federal ACA Users: The ACA 1095 Import process has been updated to create ACA records from a previous ACA record when possible/necessary to import Covered Individuals. Previously, the import required that a 1095 record exist in the employee profile for the year/month being imported before a Covered Individual would be attached.

Web Human Resources\Employee\Product Setup\Utilities\ACA Utilities\ACA 1095 Mass Process - WH\EP\PS\UT\AC\IP

Enhancement

Proj#3244634

Correction

Proj#3253275

1 - Federal ACA Users: The Offer of Coverage 1A's Lowest Cost Premium field now displays blank. Previously, the amount of 0.00 Proj#3256677 was displaying.

Web Human Resources\Employee\Product Setup\Utilities\ACA Utilities\ACA 1095 Tracker - WH\EP\PS\UT\AC\TB

1 - Federal ACA Users: Parameters have been added to the ACA 1095 Tracker. The parameters now resemble the parameter options within the 1095 Workfile process. Methods 1 through 4 are now available to select.

## Web Human Resources\Federal-State Reporting\Federal Reporting Web Human Resources\Federal-State Reporting\Federal Reporting \Office for Civil Rights\Part 2 Extract\Extract Civil Rights Data Part 2

- WH\SR\FR\FO\PX\EC

 Federal Users: The account range filter is excluding account dimensions in Extract Civil Rights Data Part 2 of the Office for Civil Rights report.

## Payroll

## Human Resources\Payroll\Current Payroll

## Human Resources\Payroll\Current Payroll\Select

- HR\PA\CP\SE (PaC)

1 - Federal ACA Users: The ACA Hours import from True Time will now import hours from the updated portion of a partially processed time sheet. Previously, the hours could not be imported until the entire time sheet had been updated.

| Access Path: Human Resources\Payroll\Year End |  |
|-----------------------------------------------|--|
| Human Resources\Payroll\Year End              |  |

| Human Resources\Payroll\Year End<br>Human Resources\Payroll\Year End\Payroll\Calendar\1094C\1095C P<br>- HR\PA\YE\PA\CA\CP (PaC)                                                                                                    | rocessing                          |
|----------------------------------------------------------------------------------------------------|------------------------------------|
| 1 - Federal ACA Users: When creating a 1095C Workfile and using<br>Method 4, "index out of bounds errors" will no longer occur before the<br>Workfile report runs.                                                                                                    | <b>Correction</b><br>Proj#3243395  |
| 2 - Federal ACA Users: The Workfile Exception Report has been<br>updated with a new section. The new section identifies employees<br>that were omitted from the workfile during creation. It identifies<br>employees omitted due to their safe harbor being a value of 2A, 2B,<br>or 2D for the entire reporting year.       | <i>Enhancement</i><br>Proj#3249940 |
| 3 - Federal ACA users: When a Replacement file is created the retrieval<br>of the previous 1094 information will now include the ALE Form<br>Count. All other transmissions besides replacements will not bring in<br>the ALE Form Count.                                                                                    | <i>Enhancement</i><br>Proj#3259098 |
| 4 - Federal ACA Users: Running the Create Electronic Submission Files<br>(Step 5) multiple times was causing the XML element<br>Form1095CAttachedCnt to double. This issue has been resolved so<br>that the count will always match the number of 1095 records<br>attached.                                                  | <i>Enhancement</i><br>Proj#3256568 |
| 5 - Federal ACA Users: The IRS File Import (via workfile or finalization)<br>has been updated to correctly create workfile records based on the<br>entries in the workfile.                                                                                                    | <b>Correction</b><br>Proj#3257542  |
| 6 - Federal ACA Users: The 1095C Workfile report process has been<br>modified to no longer run on the AppServer when run from the 1095C<br>Step 2 menu tree.                                                                                                    | <i>Correction</i><br>Proj#3259946  |
| 7 - Federal ACA Users: The 1094/1095 processing finalization process<br>has been enhanced to help direct users in the proper direction when<br>corrections are required for 1094 and 1095 submissions.                                                                                                    | <b>Enhancement</b><br>Proj#3229273 |
| 8 - Federal ACA Users: The selection parameters for self-insured<br>options will copy over from the previous parameters when running the<br>Sync All Employees process in 1094C/1095C Processing. Previously,<br>when using the sync option, the Self Insured flag from the previous<br>transmission was not being retained. | <i>Enhancement</i><br>Proj#3229454 |
| Human Resources\Payroll\Year End\Payroll\Calendar\W2 Processing<br>- HR\PA\YE\PA\CA\WP (PaC)                                                                                                    |                                    |
| 1 - Federal Users: The tax tables for Colorado and North Dakota have been updated for the tax year 2017.                                                                                                    | <i>Enhancement</i><br>Proj#3243996 |
| 2 - Federal Users: The tax tables for Oklahoma, Oregon, Maryland,<br>Missouri, and Indiana have been updated for the tax year 2017.                                                                                                    | <i>Enhancement</i><br>Proj#3228946 |
| Human Resources\Payroll\Year End\Payroll\Previous Years - HR\PA\YE\PA\PY (PaC)                                                                                                    |                                    |
| 1 - Federal ACA Users: The Previous Year 1095B process now allows<br>the maintenance screen buttons to be active when the transmission<br>is not locked.                                                                                                    | <b>Correction</b><br>Proj#3229226  |

Access Path: Human Resources\Payroll\Year End

## Human Resources\Payroll\Year End\Payroll\Previous Years\1094C\1095C - HR\PA\YE\PA\PY\CP (PaC)

1 - Federal ACA Users: Per 2016 IRS requirements, the 2015 Manifest XML has been updated to use the 2016 schema and the Previous Year Indicator will be set to true (which appears as a value of "1" in the XML file).

Enhancement Proj#3232379

Enhancement

Proj#3242329

Enhancement

Proj#3228741

#### TrueTime

#### Web Human Resources\TrueTime\Product Setup

Web Human Resources\TrueTime\Product Setup\Utilities\Max Hours Mass Assign - WH\TT\PS\UT\MH

1 - Federal ACA Users: When setting up a template for the Max Hours **Correction** Mass Update utility, the selection parameter for ACA Category Codes Proj#3164859 is now properly retained and recognized by the process.

#### **Student Management System**

### Web Student Management\Federal-State Reporting\Federal Reporting Web Student Management\Federal-State Reporting\Federal Reporting\Federal Office of Civil Rights\Part 2 Extract\Extract Civil Rights Data

- WS\SR\FR\FO\P2\EC

1 - Federal Users: For CRDC, Chronic Absenteeism will pull attendance information from the student's default entity only. Enhancement Proj#3244751

## Web Student Management\Federal-State Reporting\Federal Reporting\Federal Office of Civil Rights\Part 2 Extract\Export Civil Rights Data

- WS\SR\FR\FO\P2\EX

 Federal Users: The CRDC process will now allow Credit Recovery Course Enrollment Course Associations based on class section. Also, the Part 2 Chronic Student Absenteeism extract has been updated to make sure that at least one Absence Code is selected before the template can be saved. This will prevent the extract from automatically using all Absence Type codes when none were selected.

## Web Student Management\Federal-State Reporting\Federal Reporting\Federal Office of Civil Rights\Part 2 Extract\Import\Extract HR Data

- WS\SR\FR\FO\P2\HR

1 - Federal Users: The following updates have been made to CRDC reporting:

1. The HR Part 2 data import has been updated so that the FTE and Amount values appear under the correct fields in the Maintain. Previously, the values were flipped.

2. A Help tooltip has been added to the Grade To Use column on the Required Grade Level Setup.

3. LEA Level Student Detail can now be printed by selecting the option on the "LEA-Level Counts of Schools and Students" portion of the Part 1 extract, and a browse has been added to the Part 1 Maintain screen to show this detail.

4. A Student Key has been added to CRDC Part 1 and 2 Maintain browses.

5. Enrollment in Algebra 1 is now based on a single day at the end of class. The option to control which day is found under the "Student Enrollment in Algebra 1" section of the Setup School Characteristics area.

| Food Service<br>Web Applications\Family Access\Food Service Application<br>Web Applications\Family Access\Food Service\Food Service Application<br>- WA\FA\FS\AP                                        |                             |
|----------------------------------------------------------------------------------------------------|-----------------------------|
|                                                                                                    | <b>ancement</b><br>#3254115 |
| Web Student Management\Food Service\Payor<br>Web Student Management\Food Service\Payor\Customer Maintenance\App<br>Verification\Verification Reports\Verification Summary Report<br>- WS\FS\PM\VE\VR\SU | plication                   |
|                                                                                                    | r <b>ection</b><br>#3240559 |
| Web Student Management\Food Service\Reports<br>Web Student Management\Food Service\Reports\AccuClaim Report<br>- WS\FS\RE\AR                                                                            |                             |
| ···· · ··· · · · · · · · · · · · · · ·                                                                                                     | r <b>ection</b><br>#3240598 |

### State Reporting or Related

#### **Multiple States**

### Discipline

#### Web Student Management\Office\Discipline

## Web Student Management\Office\Discipline\Product Setup \Configuration\Discipline District Setup - WS\OF\DI\PS\CF\DS

1 - A new Discipline District Setup option has been added for the following states: AK, ID, MI, MN, MO, NJ, NM, PA, SD, TN, TX, UT, XX. This "Stop using additional Suspension/Expulsion records" option (WS\OF\DI\PS\CF\DS) will allow districts to stop using additional Suspension/Expulsion records. The additional Suspension/Expulsion records are no longer used by State Reporting. All State Reporting gathers data from the Action Summary and Detail records for Suspension/Expulsion information.

## Enhancement

Proj#3231218 +

### Food Service

Web Student Management\Food Service\Payor Web Student Management\Food Service\Payor\Customer Maintenance\Application Verification\Verification Reports\Verification Summary Report - WS\FS\PM\VE\VR\SU

1 - Food Service Verification now has a Summary by Site option to show how the district counts are distributed for Section 3. Enhancement Proj#3225998

#### FL State Related

#### FL State Related - General System

#### Systemwide

#### Product Setup\Skyward Contact Access\Tools

#### Product Setup\Skyward Contact Access\Tools\Administration Utilities

- PS\CA\TO\AU

Florida Users: A new Administrative utility (stestedit055.html) was created to allow users to merge one test into another. Districts who created several versions of the FSA tests from year to year may need to run this utility to merge tests so that students falling under the Alternate Passing Score criteria will calculate correctly for Date Passed Math and Communications. All fields from the original test must be cross-referenced to the new one prior to the merge. A processing browse preview is not available with this utility.

#### FL State Related - Business Management System

## Web Financial Management\Federal-State Reporting\Florida Cost Report

## Web Financial Management\Federal-State Reporting\Florida Cost Report\Current Year Processing\Processing Log

- WF\SR\CR\CY\LG

| 1 - Florida Users: The Cost Report system has a new Processing Log | Enhancement  |
|--------------------------------------------------------------------|--------------|
| browse, which will show when key update steps are completed.       | Proj#3134650 |

### Web Human Resources\Federal-State Reporting\Florida State Reporting Web Human Resources\Federal-State Reporting\Florida State Reporting\Surveys\Processing Options\Extract Survey Data

- WH\SR\FL\SU\SU\ED

 Florida Users: The capability is now available to add letters or numbers for the Skyward Lane codes to the Survey 2 or Survey 3 Extract parameters Salary Schedule Pay Type Cross References. Enhancement Proj#3248855

Enhancement

Proj#3241041

## Web Human Resources\Federal-State Reporting\Florida State Reporting\Surveys\Processing Options\Maintain Extracted Survey Data

- WH\SR\FL\SU\SU\MD

 Florida Users: The Maintain Extracted Data Filters for the Staff Survey submissions are now correctly looking at the Transaction Code instead of the Ref Ex when filtering.

### FL State Related - Student Management System

#### Curriculum

#### Web Student Management\Office\Curriculum & Assessment Web Student Management\Office\Curriculum & Assessment\Curriculum\Product Setup\Utilities\Mass Copy Curriculum Master Information - WS\OF\CA\CM\PS\UT\CC

1 - Florida Users: The Mass Copy Curriculum Master Information, Mass Change Curriculum Master Fields, and Mass Change Course Master Fields utilities have all been updated to account for the 9900010 and 9900099 codes.

| Enrollment<br>Web Student Management\Students\Data Mining<br>Web Student Management\Students\Data Mining<br>- WS\ST\DM                                                                                                    |                                      |
|----------------------------------------------------------------------------------------------------|--------------------------------------|
| <ol> <li>Florida Users: The Adult Education Functioning Level Final and<br/>Literacy Completion Point Date fields have been added to Data<br/>Mining under the Career/Tech Ed field area.</li> </ol>                                                                | <i>Enhancement</i><br>Proj#3227812 + |
| 2 - Florida Users: The Test Accommodation fields of Assistive Devices,<br>Flexible Presentation, Flexible Responding, Flexible Scheduling, and<br>Flexible Setting have been added to Data Mining.                                                                  | <i>Enhancement</i><br>Proj#3228657 + |
| 3 - Florida Users: The Medical Complexity Exemption codes have been<br>added to the individual selection for the Indicator Code in the ranges<br>portion of Data Mining.                                                                                            | <i>Enhancement</i><br>Proj#3227554   |
| Web Student Management\Students\Student Browse<br>Web Student Management\Students\Student Browse\Profile Tabs\Ca<br>- WS\ST\TB\CE                                                                                                    | reer\Tech Ed                         |
| <ol> <li>Florida Users: Industry Certifications can now be linked to non-CTE<br/>courses and can also be added under Course Number 0000000 even<br/>if students were never enrolled in the course.</li> </ol>                                                       | <i>Enhancement</i><br>Proj#3244034   |
| 2 - Florida Users: New Career-Themed Course codes from Appendix FF have been added for 2017.                                                                                                    | <i>Enhancement</i><br>Proj#3253881   |
| 3 - Florida Users: The CTE Industry Certification tab under Student<br>Profile has been updated to include courses that do not have a class<br>meet assigned. This mainly affects historical courses converted over<br>with no class meet record.                   | <i>Enhancement</i><br>Proj#3256910   |
| Web Student Management\Federal-State Reporting\Florida State<br>Reporting<br>Web Student Management\Federal-State Reporting\Florida State<br>Reporting\F.A.S.T.E.R\Reports\Transcript\By Student<br>- WS\SR\FL\FA\RE\TR\BS                                          |                                      |
| 1 - Florida Users: Diploma information has been updated on printed<br>FASTER transcript to match state example from FASTER manual.                                                                                                    | <i>Enhancement</i><br>Proj#3243646   |
| Web Student Management\Federal-State Reporting\Florida State Rep<br>- WS\SR\FL\FT                                                                                                    | orting\FTE Calculator                |
| <ol> <li>Florida Users: The FTE Calculator report has been updated to<br/>display a 10-day rotation.</li> </ol>                                                                                                    | <i>Enhancement</i><br>Proj#3258818   |
| 2 - Florida Users: The FTE Calculator, when checking whether a student<br>is in attendance during the 11-day attendance window, will now count<br>five days during the survey week, no matter what, and then count the<br>six school days prior to the survey week. | <i>Enhancement</i><br>Proj#3225165   |
| Web Student Management\Federal-State Reporting\Florida State Rep<br>Pre-ID Data\Export Other Pre-ID Data<br>- WS\SR\FL\OE\OP\EO                                                                                                    | orting\Other Exports\Other           |
| 1 - Florida Users: A new Pre-ID Submission for WIDA Access for ELL has been added.                                                                                                    | <i>Enhancement</i><br>Proj#3240870   |

| Web Student Management\Federal-State Reporting\Florida State Reporting\Product<br>Setup\Codes\Maintain State-Defined Codes<br>- WS\SR\FL\PS\CO\MS                                                                                                    |                                                                     |
|----------------------------------------------------------------------------------------------------|---------------------------------------------------------------------|
| 1 - Florida Users: The Florida school codes system table has been updated to include school 8676 – Pathfinders Christian Academy.                                                                                                    | <i>Enhancement</i><br>Proj#3242107                                  |
| 2 - Florida Users: New Industry Certification ID codes from Appendix Z have been added.                                                                                                    | <i>Enhancement</i><br>Proj#3253334                                  |
| Web Student Management\Federal-State Reporting\Florida State Rep<br>Survey Data<br>- WS\SR\FL\SU\EX\ES                                                                                                    | orting\Surveys\Extract\Extract                                      |
| <ol> <li>Florida Users: The Exceptional Student Format for Surveys will no<br/>longer report students enrolled in 3518 if they do not have an active<br/>IEP.</li> </ol>                                                                                                    | <i>Enhancement</i><br>Proj#3256071                                  |
| 2 - Florida Users: Surveys Student Course Transcript Edit 38 was added.<br>Demographic Edit 18 and Discipline Edit 2B were updated.                                                                                                    | <i>Enhancement</i><br>Proj#3255119                                  |
| 3 - Florida Users: The Survey Extract, Class Size Extract, and Sunshine<br>Connections Extract processes have been updated to increase<br>efficiency.                                                                                                    | <i>Enhancement</i><br>Proj#3256503                                  |
| 4 - Florida Users: Days in Survey 2 and 3 fields have been added to<br>School Code Maintenance for reporting Days in Term fields on<br>Surveys Teacher Course and Student Transportation Formats.                                                                                                    | <i>Enhancement</i><br>Proj#3225342                                  |
| <ul> <li>Web Student Management\Federal-State Reporting\Florida State Rep<br/>Change Extracted Survey Data</li> <li>WS\SR\FL\SU\UT\MC</li> <li>1 - Florida Users: The Mass Change Extracted Survey Data utility will no<br/>longer create log records for fields that have changed. Also, the mass<br/>change utility will no longer include a preview browse to verify<br/>changes prior to applying the changes. In place of the preview<br/>browse, a new report only option has been added to the range<br/>screen, which can be used for verification. The same changes were</li> </ul> | orting\Surveys\Utilities\Mass<br><i>Enhancement</i><br>Proj#3228205 |
| made to the Mass Change Extracted WDIS Data utility.<br>Web Student Management\Federal-State Reporting\Florida State Rep                                                                                                    | orting\WDIS\Extract WDIS Data                                       |
| - WS/SR/FL/WD/ES                                                                                                    |                                                                     |
| <ol> <li>Florida Users: The WDIS Course Number field was updated to<br/>always report the first seven digits and the eighth digit would then<br/>report in the section field even for postsecondary lab or combined<br/>lecture and lab courses.</li> </ol>                                                                                                    | <i>Enhancement</i><br>Proj#3241313                                  |
| 2 - Florida Users: WDIS AGE Student Course Edit 43 has been updated.                                                                                                    | <i>Enhancement</i><br>Proj#3241453                                  |
| bort/Export<br>/eb Student Management\Administration\SkyBuild<br>Web Student Management\Administration\SkyBuild\Exports\Export F<br>- WS\AD\SB\EX\EF                                                                                                    | ile Builder                                                         |
| <ol> <li>Florida Users: The Country of Birth is now pulling in SkyBuild when<br/>the country is technically a territory. An example of this would be<br/>Puerto Rico.</li> </ol>                                                                                                    | <i>Correction</i><br>Proj#3229622 +                                 |

| ······································                                                                                                    |                                                                   |
|----------------------------------------------------------------------------------------------------|-------------------------------------------------------------------|
| Web Student Management\Administration\SkyBuild\Exports\Export Fi<br>Types\Student File<br>- WS\AD\SB\EX\EF\DT\ST                                                                                                    | ile Builder\Export File Data                                      |
| <ul> <li>1 - Florida Users: The fields, Expelled Code and Expelled Description,<br/>were added to SkyBuild Exports for Florida.</li> </ul>                                                                                                    | <i>Enhancement</i><br>Proj#3224117 +                              |
| Web Student Management\Administration\SkyBuild\Imports\Import Fi - WS\AD\SB\IM\IF                                                                                                    | le Builder                                                        |
| <ol> <li>Florida Users: The Special Program type of Local Programs was<br/>added to SkyBuild Imports for the state of Florida.</li> </ol>                                                                                                    | <i>Enhancement</i><br>Proj#2840622 +                              |
| Scheduling<br>Web Student Management\Office\Current Scheduling<br>Web Student Management\Office\Current Scheduling\Build Course Ma<br>by Course<br>- WS\OF\CS\BC\RE\CR<br>1 - Florida Users: EOC Test Links and EOC Grouping Code were added<br>for the course and class to the Course Report by Course<br>user-defined report.                                                                                   | aster\Reports\Course Report<br><i>Enhancement</i><br>Proj#3244794 |
| ID State Related<br>ID State Related - Business Management System                                                                                                    |                                                                   |
| Substitute Tracking<br>Web Human Resources\Substitute Tracking\Detail Transactions<br>Web Human Resources\Substitute Tracking\Detail Transactions<br>- WH\ST\DT                                                                                                    |                                                                   |
| <ol> <li>Idaho Users: When adding a new Sub Tracking detail record with the<br/>same date and rate table as an existing record, the error regarding<br/>exceeding maximum retirement hours will no longer appear.</li> </ol>                                                                                                    | <i>Correction</i><br>Proj#3226230                                 |
| ID State Related - Student Management System                                                                                                    |                                                                   |
| Fee Management<br>Web Student Management\Administration\Fee Management<br>Web Student Management\Administration\Fee Management\General L<br>- WS\AD\FM\GL                                                                                                    | edger Update                                                      |
| <ol> <li>Idaho Users: The General Ledger account structure, specific to<br/>Idaho, was added to Fee Management.</li> </ol>                                                                                                    | ID-UG Enhancement<br>Proj#3231169 +                               |
| Web Student Management\Federal-State Reporting\Idaho State<br>Reporting<br>Web Student Management\Federal-State Reporting\Idaho State Repor<br>Educational Excellence\Export Extracted ISEE Data<br>- WS\SR\ID\ID\EE                                                                                                    | rting\ldaho System for                                            |
| 1 - Idaho Users: The Extract ISEE Data process has been updated to<br>correctly report Special Education and Gifted/Talented students at<br>Year End. Students that have not exited Special Education or<br>Gifted/Talented prior to the final attendance day will populate an End<br>Date of the last day of school with the Exit Reason of Summer Break<br>for the Gifted/Talented or Special Education record. | <i>Enhancement</i><br>Proj#3224671                                |

| Web Student Management\Federal-State Reporting\Idaho State Repo<br>Educational Excellence\Extract ISEE Data<br>- WS\SR\ID\ID\ES                                                                                                    | rting\ldaho System for                     |
|----------------------------------------------------------------------------------------------------|--------------------------------------------|
| <ol> <li>Idaho Users: The Extract ISEE Data process has been updated to<br/>extract blank for the Contract Number and Teaching Role fields for<br/>non-instructional assignments (Staff Assignment file).</li> </ol>                                                                                                    | <i>Enhancement</i><br>Proj#3232962         |
| Student<br>Web Student Management\Students\Product Setup<br>Web Student Management\Students\Product Setup \Utilities\Mass Ac<br>- WS\ST\PS\UT\SP                                                                                                    | dd Special\Local Programs                  |
| <ol> <li>Idaho Users: The Mass Add/End/Delete Special/Local Programs<br/>utilities have been added for Idaho Users.</li> </ol>                                                                                                    | <i>Enhancement</i><br>Proj#3205709         |
| IL State Related<br>IL State Related - Student Management System                                                                                                    |                                            |
| Discipline<br>Web Student Management\Office\Discipline<br>Web Student Management\Office\Discipline\Entry by Officer<br>- WS\OF\DI\BO                                                                                                    |                                            |
| <ol> <li>Illinois Users: A Clone button has been added to the Discipline Entry<br/>by Officer screen. Level 5 security is required for this button to be<br/>available. This button allows users to clone Offenses along with<br/>Actions, Action Details, Victims, and attachments to other students in<br/>the entity.</li> </ol>                      | <i>IL-UG Enhancement</i><br>Proj#3241358 + |
| Enrollment<br>Web Student Management\Students\Student Browse<br>Web Student Management\Students\Student Browse\Profile Tabs\Cu<br>- WS\ST\TB\CF                                                                                                    | stom Forms Tab                             |
| <ol> <li>Illinois Users: The Student's State Number Skyward field now honors<br/>the District Identification Number State Student Number Defaults<br/>setting for State Student Number Length.</li> </ol>                                                                                                    | <i>Enhancement</i><br>Proj#3253773 +       |
| Food Service<br>Web Student Management\Food Service\Reports<br>Web Student Management\Food Service\Reports\IL WINS Export<br>- WS\FS\RE\IL                                                                                                    |                                            |
| <ol> <li>Illinois Users: The IL-WINS export template Calendar Selection now<br/>filters correctly. Prior to this update, the export would return with no<br/>results.</li> </ol>                                                                                                    | <i>Correction</i><br>Proj#3240732          |
| Web Student Management\Office\Discipline<br>Web Student Management\Office\Discipline\SB100 Letters\Product S<br>Rules<br>- WS\OF\DI\SB\PS\CO\SH                                                                                                    | setup\Codes\Student Handbook               |
| <ul> <li>1 - Illinois Users: Student Handbook Rules and Support Services codes<br/>have been added to the system and can be selected to print on<br/>SB100 Letters. The following menu items have been added:</li> <li>- WS\OF\DI\SB\PS\CO\SH</li> <li>- WS\OF\DI\SB\PS\CO\SS</li> <li>- PS\WS\OF\DI\SB\CO\SS</li> <li>- PS\WS\OF\DI\SB\CO\SS</li> </ul> | <i>IL-UG Enhancement</i><br>Proj#3214662   |

| Web Student Management\Federal-State Reporting\Illinois State<br>Reporting<br>Web Student Management\Federal-State Reporting\Illinois State Reporting\Student Information<br>System\Export SIS Data                                                                                                    |                                    |
|----------------------------------------------------------------------------------------------------|------------------------------------|
| <ul> <li>WS\SR\IL\SI\ES</li> <li>1 - Illinois Users: The TCA Exit Export has been modified and now<br/>includes an option to only send records representing a teacher exiting<br/>a class early. Previously, the TCA Exit would generate records for all<br/>courses even if there was no change in teacher.</li> </ul>                                                                                                    | <i>Correction</i><br>Proj#3252733  |
| 2 - Illinois Users: The SIS EL Transactions Export has been updated to<br>generate a single record from the student's default entity for<br>dual-enrolled students.                                                                                                    | <i>Correction</i><br>Proj#3245496  |
| 3 - Illinois Users: The Assessment PARCC Pre-ID Export file has been<br>updated to change the SessionLocation title to SessionName in the<br>XML file layout. Previously, this incorrect title was causing the export<br>file to fail upon uploading to ISBE.                                                                                                    | <i>Correction</i><br>Proj#3227484  |
| Web Student Management\Federal-State Reporting\Illinois State Rep<br>System\Import SIS Data                                                                                                    | orting\Student Information         |
| <ul> <li>WS\SR\IL\SI\IS</li> <li>1 - Illinois Users: Result codes for the SAT Pre-ID import have been<br/>added.</li> </ul>                                                                                                    | <i>Enhancement</i><br>Proj#3259094 |
| Special Education         Web Student Management\Student Services\Special Education         Web Student Management\Student Services\Special Education\Spec         Information Secured Items\IEP Forms\Illinois Forms\PARCC Comput         Features\Accommodations Form and Instructions (34-50)         - WS\SS\SE\TB\IE\SI\IF\IL\AF         1 - Illinois Users: The PARCC Computer-Based Accessibility         Features/Accommodations Form and Instructions (34-50) form was         updated to the most recent state version. |                                    |
| Web Student Management\Student Services\Special Education\Spec<br>Information Secured Items\IEP Forms\Illinois Forms\PARCC Paper-B<br>Features\Accommodations Form and Instructions (34-50AA)<br>- WS\SS\SE\TB\IE\SI\IF\IL\PB                                                                                                    |                                    |
| <ol> <li>Illinois Users: The PARCC Paper-Based Accessibility<br/>Features/Accommodations Form and Instructions (34-50AA) form<br/>was added to the Special Education forms.</li> <li>Select the new form to display in Set Display Order.</li> <li>New Security needs to be assigned to<br/>WS\SS\SE\TB\IE\SI\IF\IL\PB for users to access this form.</li> </ol>                                                                                                    | <i>Enhancement</i><br>Proj#3240961 |
| IN State Related<br>IN State Related - Business Management System                                                                                                    |                                    |
| Account Management<br>Financial Management\Account Management\State Process<br>Financial Management\Account Management\State Process\State Re<br>- FM\AM\SP\SR\BI (PaC)                                                                                                    | ports\Bi-Annual Form 9 Report      |
| 1 - Indiana Users: The Indiana Form 9 updates for the July to December 2016 submission are available. The report is due to the state by January 31, 2017.                                                                                                    | <i>Enhancement</i><br>Proj#3243287 |

#### IN State Related - Student Management System

| Enrollment<br>Web Applications\New Student On-line Enrollment\New Student<br>Enrollment<br>Web Applications\New Student On-line Enrollment<br>- WA\OE                               | On-line                              |
|----------------------------------------------------------------------------------------------------|--------------------------------------|
| <ol> <li>Indiana Users: A warning will now appear next to the State ID when<br/>the number is in use. This will prevent the approval of a duplicate<br/>State ID number.</li> </ol> | <b>Correction</b><br>Proj#3214147 +  |
| Web Student Management\Students\Data Mining<br>Web Student Management\Students\Data Mining<br>- WS\ST\DM                                                                            |                                      |
| 1 - Indiana Users: The Employ fields, found on the Student Profile,<br>Vocational Education record, have been added to Data Mining.                                                 | <i>Enhancement</i><br>Proj#3224988 + |
| 2 - Indiana Users: Additional ISTEP, IREAD-3, and Accommodation fields have been added to Data Mining.                                                                              | <b>Enhancement</b><br>Proj#3223117 + |

#### **Food Service**

#### Web Student Management\Food Service\Reports

#### Web Student Management\Food Service\Reports\SBOA Prepaid Food Account 8400 Detail Report - WS\FS\RE\FA

| 1 - Indiana Users: The SBOA Prepaid Food 8400 Detail report was        | Enhancement  |
|------------------------------------------------------------------------|--------------|
| updated to allow details to print for purchases paid for (Prepaid Food | Proj#3246719 |
| Applied) using money on the payor's account and for purchases that     |              |
| were not paid (Unpaid Purchases) that would cause the account to be    |              |
| negative.                                                              |              |

#### Grading

#### Web Student Management\Office\Grading

Web Student Management\Office\Grading\Transcripts\Reports\E-Transcript Export - WS\OF\GR\TR\RE\ET

1 - Indiana Users: The Education Subtest code now pulls the code based on the Subtest Name when the SubTest is displayed in the column in the Test Builder.

## Web Student Management\Federal-State Reporting\Indiana State Reporting

Web Student Management\Federal-State Reporting\Indiana State Reporting\DOE-CP - Certified Positions\Extract Assignment Data

- WS\SR\IN\CP\EA

1 - Indiana Users: The DOE-CP will pull a Highly Qualified status of 9 for alternate teachers who are teaching classes. Proj#3232401

## Web Student Management\Federal-State Reporting\Indiana State Reporting\Other Exports\Special Education (DOE-SE)

- WS\SR\IN\OE\SE

1 - Indiana Users: When running the DOE-SE report process, the school code can now be submitted with location codes of 01 and 07. Proj#3242827 Location code 10 is now available for selection as well.

| Web Student Management\Federal-State Reporting\Indiana State Rep<br>Test Number Lookup (DOE-STN)<br>- WS\SR\IN\OE\TN                                                                                                    | porting\Other Exports\Student        |
|----------------------------------------------------------------------------------------------------|--------------------------------------|
| <ol> <li>Indiana Users: The STN format validation has been removed from<br/>the DOE-STN, DOE-DT, and DOE-TL extracts.</li> </ol>                                                                                                    | <i>Enhancement</i><br>Proj#3224136   |
| Web Student Management\Students\Student Browse<br>Web Student Management\Students\Student Browse\Profile Tabs\NC<br>- WS\ST\TB\NC\NC                                                                                                    | CLB\NCLB Tab                         |
| <ol> <li>Indiana Users: The STN Name Suffix has been added to the<br/>IN/NCLB tab. This value will be pulled for the Student Test Number<br/>(DOE-STN) export when the First and Last name fields are set on the<br/>NCLB tab.</li> </ol>                                                                                                    | <i>Enhancement</i><br>Proj#3241110   |
| Test Scores                                                                                                    |                                      |
| Web Student Management\Office\Curriculum & Assessment<br>Web Student Management\Office\Curriculum & Assessment\Test Sc<br>- WS\OF\CA\TS\TB                                                                                                    | ores\Test Builder                    |
| <ol> <li>Indiana Users: New subtest codes have been added for the Indiana<br/>E-Transcripts.</li> </ol>                                                                                                    | <i>Enhancement</i><br>Proj#3228162   |
| KS State Related<br>KS State Related - Business Management System                                                                                                    |                                      |
| Web Human Resources\Federal-State Reporting\Kansas State<br>Reporting                                                                                                    |                                      |
| Web Human Resources\Federal-State Reporting\Kansas State Report - WH\SR\KS\KL                                                                                                    | rting\Kansas LPR                     |
| <ol> <li>Kansas Users: The Licensed Personnel Report (LPR) has been<br/>updated for the 2016-17 reporting year. The updates include:         <ol> <li>The Local Subject Area, Local Course Identifier, KCC Identifier,<br/>Effective Date, and Expiration Date have been removed from the<br/>Assignment records.</li> <li>The Educator ID has been added to the FTE and Assignment<br/>records.</li> </ol> </li> </ol> | <i>Enhancement</i><br>Proj#3241028 + |
| records.<br>3. The Co-teacher Educator ID has been added to the Assignment<br>records. This is an optional field that will default to a blank value<br>when extracted, but can be manually added, or included in the<br>Assignment import from Student.                                                                                                    |                                      |
| Web Human Resources\Federal-State Reporting\Kansas State Repor<br>Retirement\Maintain Extracted Retirement Data<br>- WH\SR\KS\RE\MD                                                                                                    | rting\Kansas Pay Period              |
| - WH\SR\KS\RE\MD<br>1 - Kansas Retirement Users: The social security number now displays                                                                                                    | Correction                           |

1 - Kansas Retirement Users: The social security number now displays correctly in the maintenance screen when it contains leading zeros. Previously, changes could not be saved for employees who have a leading zero in their social security number. Proj#3248678

#### KS State Related - Student Management System

#### Enrollment

Web Applications\Educator Access Plus\Teacher Access

Web Applications\Educator Access Plus\Teacher Access\My Students\Student Profile\Student Profile

- WA\EP\TA\MS\SP\SP

Kansas Users:
 The Chapter 1 label was updated to Title 1.

Correction Proj#3248454 +

2. The logic to calculate the Title 1 field has been updated to correctly find the value.

#### Web Student Management\Students\Student Browse

Web Student Management\Students\Student Browse\Profile Tabs\Entry - Withdrw\Entry - Withdrw Secured Items\View-Modify KIDS Student Data

- WS\ST\TB\EW\SI\KI

1 - Kansas Users: Manually added exit records will correctly report and export the Military Connected value in both text and Excel files. Proj#3253780

#### Food Service

#### Web Applications\Family Access\Food Service Application

- Web Applications\Family Access\Food Service\Food Service Application - WA\FA\FS\AP
- 1 Kansas Users: In Food Service Online Applications, the Consent for **Enhancement** Sharing Information now includes the same number of entry fields for Proj#3071836 + children that was set in Step 1.

## Web Student Management\Federal-State Reporting\Kansas State Reporting

## Web Student Management\Federal-State Reporting\Kansas State Reporting\Kansas Individual Data on Students\KIDS\Export KIDS Data

- WS\SR\KS\KI\KI\EK

1 - Kansas Users: The KIDS EXIT and SMSC will now correctly report all Days Membership and Attended if a student leaves the district and Proj#3227628 later returns within the same school year.

## Web Student Management\Federal-State Reporting\Kansas State Reporting\Kansas Individual Data on Students\Student Course\Extract Data

- WS\SR\KS\KI\SC\EK

1 - Kansas Users: The TASC extract is now correctly reporting students who have had a status change within the same entity to change their Proj#3259017 school code and is reporting classes for the newer school.

## Web Student Management\Federal-State Reporting\Kansas State Reporting\Other Exports\LPR Data\Export LPR Data

#### - WS\SR\KS\OE\LD\ED

1 - Kansas Users: The LPR Assignment Data export layout has been updated for the 2017 school year. The State Reporting Configuration option to select the LPR Format was removed, as both SSN and Educator ID are now submitted in the export file. The Educator ID will still be matched to the Business side import or the file can be sent to the state. The LPR Assignment Data export will pull a Building value assigned for staff members who have an Educator Type, even if they do not teach any classes.

Enhancement Proj#3243589

| Web Student Management\Federal-State Reporting\Kansas State Reporting\Other Exports\SPEDPro - WS\SR\KS\OE\SP                                                                                                    |                                      |  |
|----------------------------------------------------------------------------------------------------|--------------------------------------|--|
| 1 - Kansas Users: The Display on the District Placement Maintenance<br>screen has been updated to only display the Local School code for a<br>Building code of "999." Previously, the Local School Code field was<br>also displaying for a Building code of "9999."                                                                                                    | <i>Enhancement</i><br>Proj#3230910   |  |
| Web Student Management\Federal-State Reporting\Kansas State Re<br>Exports\SPEDPro\Export Student-IEP Data<br>- WS\SR\KS\OE\SP\ES                                                                                                    | porting\Other                        |  |
| <ol> <li>Kansas Users: The SPEDPro Export now prints Total Days as blank<br/>instead of "0," if the calculated value is not an integer between 1 and<br/>365.</li> </ol>                                                                                                    | <i>Correction</i><br>Proj#3230892    |  |
| MA State Related<br>MA State Related - Student Management System                                                                                                    |                                      |  |
| Staff                                                                                                    |                                      |  |
| Web Student Management\Staff\Reports<br>Web Student Management\Staff\Reports\Staff Members Report<br>- WS\SF\RP\SM                                                                                                    |                                      |  |
| <ol> <li>Massachusetts Users: Four new verification reports were created to<br/>display Personal, Evaluation, Assignment, and Section Assignment<br/>information for Staff Members.</li> </ol>                                                                                                    | <i>Enhancement</i><br>Proj#3254678   |  |
| Web Student Management\Staff\Staff<br>Web Student Management\Staff\Staff<br>- WS\SF\SF                                                                                                    |                                      |  |
| <ol> <li>Massachusetts Users: A Legal Name area was added to the<br/>Personal area of the Staff Record.</li> </ol>                                                                                                    | <i>Enhancement</i><br>Proj#3226428   |  |
| MI State Related<br>MI State Related - Student Management System                                                                                                    |                                      |  |
| Enrollment                                                                                                    |                                      |  |
| Web Student Management\Students\Data Mining<br>Web Student Management\Students\Data Mining<br>- WS\ST\DM                                                                                                    |                                      |  |
| <ol> <li>Michigan Users: Additional fields from the Special Programs/Early On<br/>tab of the Student Profile have been added to Data Mining.</li> <li>Initial IFSP</li> <li>Referral Date</li> <li>Referral Agency</li> <li>IFSP Timeliness</li> <li>Result of Initial IFSP</li> <li>Initial IFSP Data has been submitted for MSDS</li> <li>Part B Referral</li> </ol> | <i>Enhancement</i><br>Proj#2945809 + |  |
| Food Service<br>Web Applications\Family Access\Food Service Application<br>Web Applications\Family Access\Food Service\Food Service Applica<br>- WA\FA\FS\AP                                                                                                    | ation                                |  |
| <ol> <li>Michigan Users: In Food Service Online Applications, the Consent for<br/>Sharing Information now includes the same number of entry fields for<br/>children that was set in Step 1.</li> </ol>                                                                                                    | <i>Enhancement</i><br>Proj#3253631 + |  |

#### Web Student Management\Federal-State Reporting\Michigan State Reporting Web Student Management\Federal-State Reporting\Michigan State Reporting\Data Integration\Data Integration\Extract Data - WS\SR\MI\DI\DI\ED 1 - Michigan Users: In the Product Setup system, at Skyward Contact Enhancement Access > District Setup > Configuration, the Educational Service Proj#3242338 Center Configuration has been updated to use a 5-digit Organization ID. This 5-digit number should reflect the 5-digit ISD code for the district. A leading zero is no longer required and should be removed in order to correctly report this field now. Web Student Management/Federal-State Reporting/Michigan State Reporting/Michigan Student Data System\Extract MSDS Data - WS\SR\MI\MS\ED 1 - Michigan Users: The Extract MSDS Data process has been updated Correction to correctly extract data for students who are exempt for attendance Proj#3240809 reporting if there are no days in the student's assigned calendar. 2 - Michigan Users: The Extract MSDS Data process has been updated Correction to no longer require an LEP Exit Reason in order to extract the LEP Proj#3250737 Exit Date. MN State Related MN State Related - Student Management System Web Student Management\Federal-State Reporting\Minnesota State Reporting Web Student Management\Federal-State Reporting\Minnesota State Reporting\MCCC\Extract MCCC Data - WS\SR\MN\MC\XD 1 - Minnesota Users: Students in cross-entity enrollment courses who Enhancement are enrolled in the Away entity course will pull course information Proj#3248530 from the Home course extracted for the MCCC. NJ State Related NJ State Related - Student Management System Enrollment Web Student Management\Students\Data Mining Web Student Management\Students\Data Mining - WS\ST\DM 1 - New Jersey Users: All fields from the Student Profile\Special Enhancement Programs\PARCC Assess tab have been added to Data Mining. Proj#3160209 + NM State Related NM State Related - Business Management System Web Human Resources\Federal-State Reporting\New Mexico State Reporting Web Human Resources\Federal-State Reporting\New Mexico State Reporting\Retirement - WH\SR\NM\RT 1 - New Mexico Users: An additional pay code selection has been added Enhancement to the Build Work Report option in order to set job category to EX Proj#3238549 when that pay code is used for an otherwise reportable employee. This will create a separate EX Job Category record.

#### NM State Related - Student Management System Enrollment Web Student Management\Students\Data Mining Web Student Management\Students\Data Mining - WS\ST\DM 1 - New Mexico Users: The Pass/Fail option on the Assessments tab Enhancement from Student Profile has been added an as option in Data Mining Proj#3245436 under Special Programs/Assessments. Web Student Management\Federal-State Reporting\New Mexico State Reporting Web Student Management/Federal-State Reporting\New Mexico State Reporting\STARS\Extract **STARS** Data - WS\SR\NM\ST\ES 1 - New Mexico Users: New Industry Credential codes have been added. Enhancement Proj#3253206 2 - New Mexico Users: STARS has been updated to only pull Student, Enhancement Student Course Enrollment, and Programs Fact Templates for Home Proj#3228022 Schooled (HSDA) or Charter School (CSDA) students. STARS will now automatically pull the HSDA Programs Fact Template record if the student has an active Home School record. Student Web Student Management\Students\Student Browse Web Student Management\Students\Student Browse\Profile Tabs\Special Programs Tab\Special **Programs Tabs\Military Family** - WS\ST\TB\SP\TB\MF 1 - New Mexico Users: Special Programs screens have been updated to Enhancement no longer error when an invalid Start or End Date value is entered. Proj#2988978 + PA State Related PA State Related - Business Management System Account Management Financial Management\Account Management\State Process Financial Management\Account Management\State Process\State Reports\General Fund Budget **PDE-2028** - FM\AM\SP\SR\BU (PaC) 1 - Pennsylvania Users: The General Fund Budget PDE-2028 has been Enhancement updated for the 2017-2018 fiscal year. There are no account changes Proj#3250192 for the 2017-2018 fiscal year. **PA State Related - Student Management System**

#### Enrollment

## Web Student Management\Students\Data Mining Web Student Management\Students\Data Mining

- WS\ST\DM

1 - Pennsylvania Users: The following fields have been added to Data Mining: Enhancement Proj#2976814 +

- 1. Asylee or Refugee field (PA/NCLB)
- 2. Military Family fields (Special Programs)
- 3. Pregnant Student fields (Special Programs)
- 4. Programs Fact Title 1 Part D value updated to match the new description

| Web Student Management\Students\Reports<br>Web Student Management\Students\Reports\Enrollment Report<br>- WS\ST\RE\ER                                                                                                    |                                      |
|----------------------------------------------------------------------------------------------------|--------------------------------------|
| <ol> <li>Pennsylvania Users: The Enrollment report will now offer a<br/>breakdown by federal race. This report will now match the PIMS<br/>reporting logic.</li> </ol>                                                            | <i>Enhancement</i><br>Proj#2813731   |
| Web Student Management\Federal-State Reporting\Pennsylvania                                                                                                    | a State                              |
| Reporting<br>Web Student Management\Federal-State Reporting\Pennsylvania Sta<br>System (EWS)\Extract EWS Data<br>- WS\SR\PA\EW\EE                                                                                                 | te Reporting\Early Warning           |
| <ol> <li>Pennsylvania Users: The optional Student Course Attendance<br/>template has been added to the Early Warning System (EWS)<br/>extract.</li> </ol>                                                                         | <i>Enhancement</i><br>Proj#3161903   |
| Web Student Management\Federal-State Reporting\Pennsylvania Sta<br>PIMS Data<br>- WS\SR\PA\PM\EP                                                                                                    | te Reporting\PIMS\Extract            |
| 1 - Pennsylvania Users: CIP code crosswalks have been added for PIMS<br>CTE reporting.                                                                                                    | <i>Enhancement</i><br>Proj#3155478   |
| 2 - Pennsylvania Users: PIMS has been updated to pull Charter School<br>students for Special Education. A Charter School flag has been<br>added to School Codes Maintenance.                                                      | <i>Enhancement</i><br>Proj#3222549   |
| Web Student Management\Student Services\Special Education<br>Web Student Management\Student Services\Special Education\Speci<br>Information Secured Items\IEP Forms\Pennsylvania Forms\Positive E<br>- WS\SS\SE\TB\IE\SI\IF\PA\PB |                                      |
| <ol> <li>Pennsylvania Users: The Positive Behavior Support Plan Form has<br/>been added to Special Education IEP Forms.</li> </ol>                                                                                                | <i>Enhancement</i><br>Proj#3243213   |
| Special Education                                                                                                    |                                      |
| Web Student Management\Student Services\Special Education<br>Web Student Management\Student Services\Special Education\Special<br>Information\Evaluation Information Tab<br>- WS\SS\SE\TB\EI\EI                                   | ial Ed Tabs\Evaluation               |
| 1 - Pennsylvania Users: The Case Due Date on Reevaluations is now determined solely on the District Received Date.                                                                                                    | <i>Correction</i><br>Proj#3259541 +  |
| <i>RI State Related</i><br>RI State Related - Student Management System                                                                                                    |                                      |
| Enrollment                                                                                                    |                                      |
| Web Student Management\Students\Data Mining<br>Web Student Management\Students\Data Mining<br>- WS\ST\DM                                                                                                    |                                      |
| 1 - Rhode Island Users: All fields from the Student Profile\Special<br>Programs\PARCC Assess tab have been added to Data Mining.                                                                                                  | <i>Enhancement</i><br>Proj#3256352 + |

| SD State Related<br>SD State Related - Student Management System                                                                                                    |                                      |
|----------------------------------------------------------------------------------------------------|--------------------------------------|
| Enrollment<br>Web Student Management\Students\Data Mining<br>Web Student Management\Students\Data Mining<br>- WS\ST\DM                                                                                                    |                                      |
| 2 - South Dakota Users: Military Parent and Foster Care fields have<br>been added to Data Mining.                                                                                                    | <i>Enhancement</i><br>Proj#3222874 + |
| <i>TN State Related</i><br>TN State Related - Student Management System                                                                                                    |                                      |
| Enrollment<br>Web Student Management\Students\Data Mining<br>Web Student Management\Students\Data Mining<br>- WS\ST\DM                                                                                                    |                                      |
| 3 - Tennessee Users: Two LEP fields, Receiving Services and Title III,<br>have been added to Data Mining for Tennessee.                                                                                                    | <i>Enhancement</i><br>Proj#3183269 + |
| Web Student Management\Federal-State Reporting\Tennessee S<br>Reporting<br>Web Student Management\Federal-State Reporting\Tennessee State<br>Information System\Export EIS Data                                                                                                    |                                      |
| <ul> <li>WS\SR\TN\EI\EI</li> <li>1 - Tennessee Users: The Export EIS Data reports have been updated<br/>to include school year in the heading.</li> </ul>                                                                                                    | <i>Enhancement</i><br>Proj#3143947   |
| Web Student Management\Federal-State Reporting\Tennessee State<br>Monthly Membership-Attendance Report                                                                                                    | Reporting\Reports\Director's         |
| <ul> <li>WS\SR\TN\RE\MM</li> <li>Tennessee Users: The Annual/Monthly Membership/Attendance<br/>reports have been updated to include an option to report<br/>Pre-Kindergarten students. This option will be helpful to the Food<br/>Service staff who need to run reports on monthly ADA/ADM that<br/>includes P3 and P4.</li> </ul>                                                                                                    | <i>Enhancement</i><br>Proj#2464838   |
| <i>TX State Related</i><br>TX State Related - Business Management System                                                                                                    |                                      |
| Account Management<br>Financial Management\Account Management\<br>Financial Management\Account Management<br>- FM\AM (PaC)                                                                                                    |                                      |
| <ul> <li>1 - Texas Users: Various screens, reports, and processes have been modified to handle the new Texas account structure "TX04." These areas include:</li> <li>Due To/Due From Accounting</li> <li>Budgetary Data Mining Report Field Description</li> <li>Restricted Fund Accounting Setup</li> <li>Printed Purchase Orders</li> <li>Payroll Worksheet Template Detail Report</li> <li>Post TRS Matching Expenditures</li> </ul> | <i>Enhancement</i><br>Proj#3227212 + |

#### Product Setup System Admin\Financial Management\Install Info System Admin\Financial Management\Install Info\System Options - SA\FM\II\SO (PaC) 1 - Texas Users: The account structure TX04 is now available. It is Enhancement similar to the AATX account structure, and has the following Proj#3225780 + dimensions: Fund, Type, Function, Object, Sub-Object, Organization, Fiscal Year, Program-Int and Local. TX04 differs from AATX in that the Sub-Object dimension is three characters, and is independent of all other dimension values. Web Human Resources\Federal-State Reporting\Texas State Reporting Web Human Resources\Federal-State Reporting\Texas State Reporting\Texas Student Data System\TSDS PEIMS - WH\SR\TX\TS\TP 1 - BETA Texas Users: The View TSDS PEIMS Staff Data has been Enhancement changed to Maintain TSDS PEIMS. Staff Data and maintenance Proj#3173454 screens have been added to the browse. Validations have been added for the following interchanges: 10010, 10011, 10020, 20030, 30040, 30050, 30055, 30060, and 30090. The 10010 and 10020 interchanges are not complete and will be finished on a different project. The 20032 and 20033 interchanges will also be done on a separate project. They are not a complete set of validations, just the ones that existed on the PEIMS maintenance. Web Human Resources\Federal-State Reporting\Texas State Reporting\Texas Student Data System\TSDS PEIMS\Export TSDS PEIMS Staff Data - WH\SR\TX\TS\TP\EX 1 - Texas Users: TSDS has updated the file specifications and the latest Enhancement updates affect the data found within the export file for Submission 3. Proj#3240688 The following data elements have been added to the EdOrg Interchange > LocalEducationAgencyExtension Complex and the SchoolExtension Complex: FIRST-CASE-CHOICE-CODE, SECOND-CASE-CHOICE-CODE, THIRD-CASE-CHOICE-CODE, CASE-RATINGS-CRITERIA-LINK.

### **TX State Related - Student Management System**

#### Discipline

#### Web Student Management\Students\Student Browse

#### Web Student Management\Students\Student Browse\Profile Tabs\Discipline\Discipline Tab - WS\ST\TB\DI\DI

#### Enrollment

#### Web Student Management\Students\Product Setup Web Student Management\Students\Product Setup \Utilities\Texas Mass Change Process\Mass Assign Graduation Information - WS\ST\PS\UT\TM\GI

1 - Texas Users: The Graduation Requirements Base Year ranges have been added to the Mass Assign Graduation Information utility. *Enhancement* Proj#3229668

| <ul> <li>Web Student Management\Students\Product Setup \Utilities\Texas M</li> <li>Assign STAAR Test Formats</li> <li>WS\ST\PS\UT\TM\ST</li> <li>1 - Texas Users: The Mass Assign STAAR Test Formats utility has been updated to allow creation and updating of Test Version and Above Grade STAAR records.</li> </ul> | ass Change Process\Mass<br>Enhancement<br>Proj#3258467 |  |
|----------------------------------------------------------------------------------------------------|--------------------------------------------------------|--|
| Grading<br>Web Student Management\Office\Grading<br>Web Student Management\Office\Grading\Transcripts\Product Setup<br>Transcript Layouts<br>- WS\OF\GR\TR\PS\CF\TL                                                                                                    | -                                                      |  |
| <ol> <li>Texas Users: AAR Semester Bucket Overrides have been updated to<br/>ignore blank semester grades on Custom Transcripts.</li> </ol>                                                                                                    | Correction<br>Proj#3243969 +                           |  |
| Web Student Management\Office\Grading\Transcripts\Reports\Custo - WS\OF\GR\TR\RE\CT                                                                                                    | m Transcript                                           |  |
| <ol> <li>Texas Users: Custom Transcripts have been updated to include the<br/>"Do Not Group if Course Types Differ" option to separate courses<br/>when the Course Type is different, similar to what was already in<br/>place for non-custom transcripts.</li> </ol>                                                  | <b>TX-UG Enhancement</b><br>Proj#3243745               |  |
| Import/Export<br>Web Student Management\Administration\SkyBuild<br>Web Student Management\Administration\SkyBuild\Imports\Import File Builder\Import File Builder<br>(Main Screen)                                                                                                    |                                                        |  |
| <ul> <li>WS\AD\SB\IM\IF\IF</li> <li>1 - Texas Users: Date fields in the SkyBuild Review 360 Discipline<br/>Interface have been updated to use the MM-DD-YYYY format.</li> </ul>                                                                                                    | <i>Correction</i><br>Proj#3217228 +                    |  |
| Web Student Management\Office\Attendance<br>Web Student Management\Office\Attendance\Reports\Attendance Reports\Daily Reports\Daily<br>Balancing Summary                                                                                                    |                                                        |  |

- WS\OF\AT\RE\AR\DR\DB
- 1 Texas Users: The Grad Year/Grade from the Student's Entry/Withdrawal record will now be used on the Daily Balancing report.

Correction Proj#3240752 +

| Web Student Management\Federal-State Reporting\Texas State<br>Reporting                                                                                                    |                                    |
|----------------------------------------------------------------------------------------------------|------------------------------------|
| Web Student Management\Federal-State Reporting\Texas State Repo                                                                                                    | orting\Other Exports\Test          |
| Exports\STAAR Precoding<br>- WS\SR\TX\OE\TE\SP                                                                                                    |                                    |
| 1 - Texas Users: Due to the implementation of several changes for<br>STAAR Precoding requirements for the 2017 calendar year, Skyward<br>has updated several areas in order to accommodate the new<br>requirements:                                                                                                    | <i>Enhancement</i><br>Proj#3250591 |
| <ol> <li>When creating precoding files for STAAR 3-8, for online testing,<br/>optional Test Group Names for each test subject have been added to<br/>the template. Please note that unless the template includes specific<br/>Service IDs to reference, all students will receive whatever Online<br/>Test Group Name is entered in the template. To limit the export file to<br/>only those students taking a specific test, the template ranges will<br/>need to be set up to limit by student grade, and by Service ID.</li> <li>Also in the template, the STAAR Submission drop-down menu<br/>option "STAAR April" has been changed to "STAAR 3-8" to better<br/>reflect testing dates that can occur in various months throughout the<br/>year.</li> </ol> |                                    |
| 3. Test Version codes have been updated to match the new code<br>requirements as well, and are available to select in the STAAR FLDS<br>tab in Student Profile as before. Additionally, students may now<br>receive up to three Test Version codes per test.                                                                                                    |                                    |
| 2 - Texas Users: The column headers for STAAR and<br>TAKS/TELPAS/PAS Precoding have been updated for Parental<br>Denial and Test Codes.                                                                                                    | <i>Enhancement</i><br>Proj#3258241 |
| Web Student Management\Federal-State Reporting\Texas State Repo<br>PEIMS Data<br>- WS\SR\TX\PE\PE\EP                                                                                                    | orting\PEIMS\PEIMS\Extract         |
| 1 - Texas Users: The PEIMS process has been updated to pull a Role value of 033 if the Class Role is 04.                                                                                                    | <i>Enhancement</i><br>Proj#3223872 |
| 2 - Texas Users: The PEIMS process has been updated to pull the<br>Home Language from the Student Profile\General tab if the "Disable<br>Home Language on Special Prgms/LEP" option, found under Product<br>Setup\Skyward Contact Access\Student Management\Configuration,<br>is set to "Yes."                                                                                                    | <i>Correction</i><br>Proj#3224513  |
| Web Student Management\Federal-State Reporting\Texas State Repo<br>Extracted PEIMS Data\Student<br>- WS\SR\TX\PE\PE\ME\SU                                                                                                    | rting\PEIMS\PEIMS\Maintain         |
| 1 - Texas Users: The TSDS Post Addendum 2 TEDS updates part 2 have been added to the system.                                                                                                    | <i>Enhancement</i><br>Proj#3227347 |
| Web Student Management\Federal-State Reporting\Texas State Repo<br>Course Completion Record<br>- WS\SR\TX\PE\PP\CC                                                                                                    | orting\PEIMS\Pre-PEIMS\415         |
| 1 - Texas Users: The Service IDs of 03580500 and 03580700 will no<br>longer generate fatal errors 41565 and 41566 when running the 415<br>report for PEIMS.                                                                                                    | <i>Correction</i><br>Proj#3226517  |
| Web Student Management\Federal-State Reporting\Texas State Repo<br>Setup\Codes\PEIMS Code Table Maintenance<br>- WS\SR\TX\PS\CO\PC                                                                                                    | orting\Product                     |
| 1 - Texas Users: Service ID (C022) codes have been updated for the 2017-18 school year.                                                                                                    | <i>Enhancement</i><br>Proj#3256710 |

| Web Student Management\Federal-State Reporting\Texas State Reporting\Texas Student Data<br>System (TSDS)\TSDS Dashboard\Extract TSDS Dashboard Data<br>- WS\SR\TX\TS\TD\ET                                                                                                    |                                    |  |
|----------------------------------------------------------------------------------------------------|------------------------------------|--|
| <ol> <li>Texas Users: The TSDS Collections for the Student Discipline<br/>Interchange have been updated to use the new Action ID field for the<br/>DisciplineActionIdentifier element.</li> </ol>                                                                                                    | <i>Enhancement</i><br>Proj#3226665 |  |
| Web Student Management\Federal-State Reporting\Texas State Repo<br>System (TSDS)\TSDS PEIMS\Extract TSDS PEIMS Data<br>- WS\SR\TX\TS\TP\ET                                                                                                    | rting\Texas Student Data           |  |
| <ol> <li>Texas Users: The TSDS PEIMS process for creating Staff<br/>Association interchanges has been updated to no longer create<br/>duplicate StaffResponsibility complexes for staff members imported<br/>via the Import Staff Data utility in PEIMS.</li> </ol>                                                                                                    | <i>Correction</i><br>Proj#3250827  |  |
| <ul> <li>2 - Texas Users: TSDS processes have been updated with the additional 2017 changes, which include the following.</li> <li>1. A new column has been added to the CalendarDate record in PEIMS Maintain, Calendar ID, to enable easier identification of calendar data when multiple calendars are reported.</li> <li>2. Partial day Waiver Minutes will be calculated based on the number of Operational Minutes entered for a given day when a partial day waiver Event is added to that day, to equal a 420-minute day.</li> <li>3. Course Completion data will now be extracted for KG and PK students.</li> <li>4. The CourseCompletionIndicator element will export into the StudentSectionAssociation complex.</li> <li>5. For students assigned to a class where the Homeroom Indicator is checked, the StudentSectionAssociation complex in TSDS Dashboard will now report that class with a HomeroomIndicator of True.</li> </ul> | <i>Enhancement</i><br>Proj#3259640 |  |
| 3 - Texas Users: When exporting the Local ID in the Student interchange<br>for TSDS PEIMS, the Other ID will no longer be truncated when the<br>ID is less than nine digits.                                                                                                    | <i>Correction</i><br>Proj#3223928  |  |
| 4 - Texas Users: The "TX–TitleIPartAIndicator" will be included for<br>students even if the Title I value is 0.                                                                                                    | <b>Enhancement</b><br>Proj#3229481 |  |
| UT State Related<br>UT State Related - Business Management System                                                                                                    |                                    |  |
| Web Human Resources\Federal-State Reporting\Utah State Repo                                                                                                    | orting                             |  |

#### web Human Resources\Federal-State Reporting\Utah State Reporting Web Human Resources\Federal-State Reporting\Utah State Reporting\Retirement - WH\SR\UT\RT

1 - Utah Users: When running the Retirement extract, the Marital Status Enhancement will now default to Single if it is blank in the Employee Profile. Proj#3232220 Previously, a blank Marital Status resulted in a fatal error.

## **UT State Related - Student Management System**

WI

| Web Student Management\Federal-State Reporting\Utah State<br>Reporting                                                                                                    |                                      |  |
|----------------------------------------------------------------------------------------------------|--------------------------------------|--|
| Web Student Management\Federal-State Reporting\Utah State Repor<br>Clearinghouse\Extract Clearinghouse Data<br>- WS\SR\UT\DC\EC                                                                                                    | ting\Data                            |  |
| 1 - Utah Users: The College Granting Credit codes, which are entered in<br>the Utah State Specific area of a Course record, have been updated<br>for 2017. The Data Clearinghouse Extract has been updated to use<br>the Course Assignment code (Curriculum record) rather than the<br>Dual Credit Flag (Course record) to determine Concurrent Enrollment<br>classes. | <i>Enhancement</i><br>Proj#3240812   |  |
| <i>State Related</i><br>WI State Related - Student Management System                                                                                                    |                                      |  |
| Enrollment<br>Web Applications\New Student On-line Enrollment\New Student<br>Enrollment                                                                                                    | On-line                              |  |
| Web Applications\New Student On-line Enrollment - WA\OE                                                                                                    |                                      |  |
| 1 - Wisconsin Users: New Student Online Enrollment will no longer allow the approval of a duplicate State ID number.                                                                                                    | <i>Correction</i><br>Proj#3249153 +  |  |
| Food Service<br>Web Applications\Family Access\Food Service Application<br>Web Applications\Family Access\Food Service\Food Service Applica<br>- WA\FA\FS\AP                                                                                                    | tion                                 |  |
| <ol> <li>Wisconsin Users: In Food Service Online Applications, the Consent<br/>for Sharing Information now includes the same number of entry fields<br/>for children that was set in Step 1.</li> </ol>                                                                                                    | <i>Enhancement</i><br>Proj#3253626 + |  |
| Special Education<br>Web Student Management\Student Services\Special Education<br>Web Student Management\Student Services\Special Education\Entry<br>- WS\SS\SE\ST                                                                                                    | by Student                           |  |
| <ol> <li>Wisconsin Users: The Ed-Fi link in the Special Education Entry by<br/>Student browse was removed.</li> </ol>                                                                                                    | <i>Enhancement</i><br>Proj#3258275   |  |
| Web Student Management\Student Services\Special Education\Special Ed Tabs\IEP Information\IEP<br>Information Secured Items\IEP Forms\Wisconsin Forms\I-5 Annual Review of IEP Goals<br>- WS\SS\SE\TB\IE\SI\IF\IF\AR                                                                                                    |                                      |  |
| <ol> <li>Woldstole(FBiteloff) in VAC</li> <li>Wisconsin Users: The Special Education I-5 form has been updated<br/>to pull the Begin and End date from the previous IEP. The<br/>intermediate screen was removed and the form will automatically pull<br/>in the Goals and Objectives of the previous IEP.</li> </ol>                                                  | <i>Enhancement</i><br>Proj#3250225   |  |
| Web Student Management\Students\Student Browse<br>Web Student Management\Students\Student Browse\Profile Tabs\Sp<br>Tabs\ARD - IEP Details<br>- WS\ST\TB\SE\TB\AR                                                                                                    | ecial Ed Tab \Special Ed             |  |
| <ol> <li>Wisconsin Users: The Special Education IEP Revision date was<br/>added to the browse display columns on the Student Profile, Special<br/>Education tab browse. The program has been corrected to pull the<br/>Special Education Exit Date into the Student Profile &gt; Special<br/>Education tab.</li> </ol>                                                 | <i>Enhancement</i><br>Proj#3230775   |  |

| Web Student Management\Students\Student Browse\Profile Tabs\Special Ed Tab \Special Ed<br>Tabs\Special Ed Details<br>- WS\ST\TB\SE\TB\SE                                                                                                    |                                       |  |
|----------------------------------------------------------------------------------------------------|---------------------------------------|--|
| <ol> <li>Wistorrink SEtrink SE</li> <li>Wistorrink SEtrink SE</li> <li>Wistorrink SEtrink SE</li> <li>Wistorrink Setrink SE</li> <li>Wistorrink Setrink SE</li> <li>Wistorrink Setrink SE</li> <li>Wistorrink Setrink SE</li> <li>Wistorrink Setrink SE</li> <li>Wistorrink Setrink SE</li> <li>Wistorrink Setrink SE</li> <li>Wistorrink Setrink SE</li> <li>Wistorrink Setrink SE</li> <li>Wistorrink Setrink SE</li> <li>Wistorrink Setrink SE</li> <li>Wistorrink Setrink SE</li> <li>Wistorrink Setrink SE</li> <li>Wistorrink Setrink Setrin</li></ol> | <i>Enhancement</i><br>Proj#3250912    |  |
| 2 - Wisconsin Users: A checkbox field, Exclude from 3rd Friday Sept<br>Count, has been added to the entry portion of the Entry/Withdrawal<br>record. In addition, Pseudo functionality has been added for this<br>checkbox. This will also be tracked in Change History.                                                                                                    | <i>Enhancement</i><br>Proj#3228687 +  |  |
| Staff                                                                                                    |                                       |  |
| Web Student Management\Staff\Staff<br>Web Student Management\Staff\Staff<br>- WS\SF\SF                                                                                                    |                                       |  |
| <ol> <li>Wisconsin Users: The State ID field in the Staff Profile record has<br/>been updated to now read State/WISEid. The PI-1202 will now use<br/>this new location for the staff State ID.</li> </ol>                                                                                                    | <i>Enhancement</i><br>Proj#3227810    |  |
| Web Student Management\Federal-State Reporting\Wisconsin S                                                                                                    | tate                                  |  |
| Reporting                                                                                                    |                                       |  |
| Web Student Management\Federal-State Reporting\Wisconsin State                                                                                                    | Reporting\Ed-Fi\Ed-Fi\Ed-Fi           |  |
| Data Sent to State                                                                                                    |                                       |  |
| - WS\SR\WI\EF\EF\ED                                                                                                    |                                       |  |
| <ol> <li>Wisconsin Users: The Ed-Fi Data by Subject screen has been<br/>enhanced with new tools for comparing and syncing data.</li> </ol>                                                                                                    | <i>Enhancement</i><br>Proj#3253586    |  |
| enhanced with new tools for companing and syncing data.                                                                                                    | F10j#3233360                          |  |
| 2 - Wisconsin Users: The Ed-Fi Error Report now has an option to only<br>show students who are active in the current entity. It also has an<br>option to sort errors by student.                                                                                                    | <i>Enhancement</i><br>Proj#3256148    |  |
| 3 - Wisconsin Users: When available, the Student Language used in<br>Ed-Fi will come from the Native Language value on the WI/NCLB tab.<br>If this field is blank, the language code will export from the value on<br>the Student Profile tab.                                                                                                    | <i>Enhancement</i><br>Proj#3241124    |  |
| 4 - Wisconsin Users: The Ed-Fi Data by Subject screen has been<br>updated with a mode to show the location of each field.                                                                                                    | <i>Enhancement</i><br>Proj#3257247    |  |
| 5 - Wisconsin Users: Ed-Fi has been updated to honor the new "Exclude<br>from 3rd Friday September Count" checkbox, found on the<br>Entry/Withdrawal record for a student. When the field is checked, the<br>student will not pull a "3rd Fri Sept" record on the<br>"StudentSchoolAssociationWisconsinExt" complex.                                                                                                    | <i>Enhancement</i><br>Proj#3230147    |  |
| Web Student Management\Federal-State Reporting\Wisconsin State                                                                                                    | Reporting\Ed-Fi\Ed-Fi\Mass            |  |
| Send Ed-Fi Data                                                                                                    | · · · · · · · · · · · · · · · · · · · |  |
| - WS\SR\WI\EF\EF\MS                                                                                                    |                                       |  |
| 1 - Wisconsin Users: Ed-Fi processing has been updated to no longer<br>pull data from Special Ed Transaction History records. Instead, it<br>pulls only from Special Ed records and uses the new Revision Date<br>field to identify revisions.                                                                                                    | <i>Enhancement</i><br>Proj#3240836    |  |
| A one-time utility has been added to transfer Transaction History records over to Special Ed records with Revision Date filled in.                                                                                                    |                                       |  |

### General Updates

General System

#### Framework Framework Maintenance Framework Maintenance

- FW

1 - The Grammarly plug-in for Google Chrome is properly detected on **Correction** screens containing rich text editors to prevent issues which can occur Proj#3238735 when Grammarly is saved along with the rich text.

#### Print Queue

## Product Setup\System Administration\Push Notification Queue Product Setup\System Administration\Push Notification Queue

- PS\SA\NQ

1 - The Push Notifications Preferences screen is now only available if the district has enabled Push Notifications. Proj#3226990

#### **Product Setup**

#### Product Setup\System Administration\Document Management Product Setup\System Administration\Document Management\Document Setup

- PS\SA\DM\DS

- Cache clearing was implemented for student and staff pictures that are stored externally. This prevents pictures from being cached in browsers once they have changed in the virtual directory.
- 2 Document Setup This change pertains to customers that store their pictures outside of the database. *Enhancement* Proj#3019027

The old Document Setup option "Stream Student Pictures" has been updated to "Stream Pictures from Media Path." All student, employee, and staff pictures can now be streamed from the Skyward application rather than coming from a virtual directory, making the "Web Media Path" no longer a requirement. If the "Web Media Path" and "Stream Pictures from Media Path" is checked, the virtual directory may still be used as a performance benefit. Screens like seating charts and EELs will load pictures from the "Web Media Path" if it is populated. Streaming Pictures is also more secure, since users cannot browse the virtual directory. Also, if the web server has access to Media Path users will now be able to add, edit, and delete external student pictures if they have a security level greater than three.

Customers who have a URL such as https://skywardwebserver/pictures in the Media Path field will need to verify that the Stream Pictures From Media Path option is unchecked and that the Media Path contains the correct URL.

#### Skyport\Widgets\General

Skyport\Widgets\General\My Upcoming Meetings - SP\WG\GE\UM

 The Upcoming Meeting widget now only shows meetings on or after today's date. Previously, it was showing prior meetings going back a few years.

Correction Proj#3227253 Access Path: Skyport\Widgets\Secured Users

| cess rall. Skypontwidgets Secured Users                                                                                                    |                                         |
|----------------------------------------------------------------------------------------------------|-----------------------------------------|
| Skyport\Widgets\Secured Users<br>Skyport\Widgets\Secured Users\Recent Programs<br>- SP\WG\SU\RP                                                                                                    |                                         |
| <ol> <li>Employee Access links have been removed from the Recent<br/>Programs list if the user no longer has access to Employee Access.</li> </ol>                                                                                                    | <b>Correction</b><br>Proj#2816572       |
| Student<br>Web Student Management\API\<br>Web Student Management\API<br>- WS\AP                                                                                                    |                                         |
| <ol> <li>Ethnicity and Federal Race have been added to the student model of<br/>the API.</li> </ol>                                                                                                    | <i>Enhancement</i><br>Proj#3258455      |
| 2 - The Student State ID number has been added to the student model<br>in the API.                                                                                                    | <i>Enhancement</i><br>Proj#3258465      |
| Systemwide<br>Product Setup\System Administration\Name Merge<br>Product Setup\System Administration\Name Merge\Merge Process<br>- PS\SA\NM\MP                                                                                                    |                                         |
| <ol> <li>The Name Merge has been updated for Budgetary Data Mining<br/>Favorites. When a name merge is performed, the Budgetary Data<br/>Mining favorites of each of the merged names is combined to the<br/>merged-to user.</li> </ol>                                                                                                    | <i>Enhancement</i><br>Proj#3218540      |
| Business Management System                                                                                                    |                                         |
| Account Management<br>Web Financial Management\Account Management\Account<br>Management Reporting<br>Web Financial Management\Account Management\Account Managem<br>Mining<br>- WF\AM\RP\DM                                                                                                    | nent Reporting\Budgetary Data           |
| 1 - In Budgetary Data Mining, a column has been added to select reports<br>as favorites (similar to Employee and Student Data Mining). A filter<br>has also been added to the browse to display the reports the user<br>has selected as favorites.                                                                                                    | Enhancement<br>Proj#2629679 Key Feature |
| When the option to Display Data Mining Favorites in General<br>Favorites Menu is checked, the Data Mining favorites are listed in the<br>Favorites widget and are available to be viewed and printed (similar<br>to Employee and Student Data Mining favorites.)<br>Note: The print icon will bring up the parameter screen in the same<br>way the print button operates on the Budgetary Data Mining browse<br>and edit screens. In this way, the Budgetary Data Mining works<br>differently than Employee and Student Data Mining. |                                         |
| Accounts Payable<br>Web Financial Management\Accounts Payable\Approve Invoices<br>Web Financial Management\Accounts Payable\Approve Invoices<br>- WF\AP\AI                                                                                                    | i                                       |
| <ol> <li>Previously, the AP invoice approval browses sometimes displayed<br/>PO amounts when the invoice was not tied to a purchase order. The<br/>approval browses have been corrected for the PO amounts.</li> </ol>                                                                                                    | <b>Correction</b><br>Proj#3227295       |
|                                                                                                    |                                         |

| Web Financial Management\Accounts Payable\Credit Cards<br>Web Financial Management\Accounts Payable\Credit Cards\Product<br>Identifier Mass Assign from File<br>- WF\AP\CC\PS\UT\BC                                                                                                    | Setup\Utilities\BMO Car            | ď           |
|----------------------------------------------------------------------------------------------------|------------------------------------|-------------|
| 1 - The BMO Card Identifier utility has been added as an entry in the<br>Credit Card utilities. Previously, users had to create an item under<br>Product Setup, Fix Programs. Also, a new validation has been added;<br>the system will not allow execution of the utility unless the<br>configuration option "Use BMO/Harris Bank Spend Dynamics" is<br>engaged. | <i>Enhancement</i><br>Proj#3220038 | Key Feature |
| Web Financial Management\Accounts Payable\Credit Cards\Product - WF\AP\CC\PS\UT\GI                                                                                                    | Setup\Utilities\Generic            | Import      |
| <ol> <li>The Web generic credit card import will now assign a default account<br/>to all transactions when the import file does not carry any account<br/>numbers.</li> </ol>                                                                                                    | <b>Correction</b><br>Proj#3223045  |             |
| Web Financial Management\Accounts Payable\Credit Cards\Review\Submit Transactions - WF\AP\CC\RT                                                                                                    |                                    |             |
| <ol> <li>Selection of Purchase Order details (with descriptions longer than<br/>120 characters) to assign to Credit Card transaction details will no<br/>longer produce an error.</li> </ol>                                                                                                    | <b>Correction</b><br>Proj#3228973  |             |
| Web Financial Management\Accounts Payable\Invoice Entry<br>Web Financial Management\Accounts Payable\Invoice Entry<br>- WF\AP\IE                                                                                                    |                                    |             |
| <ol> <li>A "Change History" node is now displayed for browses that are<br/>showing AP Invoices.</li> </ol>                                                                                                    | <i>Enhancement</i><br>Proj#3018906 |             |
| Web Financial Management\Accounts Payable\Invoice Entry\Invoice - WF\AP\IE\IE                                                                                                    | Entry                              |             |
| 1 - When displaying the invoice number in a browse column, the invoice<br>number will now be a link to the invoice entry screen. This does not<br>apply to Washington and International databases; in these databases<br>the invoice number will NOT be a link.                                                                                                   | <i>Enhancement</i><br>Proj#3209498 |             |
| When displaying the invoice number in a detail node, the invoice number will now be a link to the Invoice Activity browse.                                                                                                    |                                    |             |
| 2 - The vendor EEL on the AP invoice entry screen has been updated to<br>allow a vendor to be searched by vendor name, name key, vendor ID<br>SSN, or TIN/EIN.                                                                                                    | <i>Enhancement</i><br>Proj#3226549 | Key Feature |
| Accounts Receivable<br>Web Financial Management\Accounts Receivable\Payor Master<br>Web Financial Management\Accounts Receivable\Payor Master<br>- WF\AR\PM                                                                                                    |                                    |             |
| 1 - Accounts Receivable invoices can now be individually printed from the Web Payor Master.                                                                                                    | <i>Enhancement</i><br>Proj#3248744 |             |

| Budget Management<br>Web Financial Management\Account Management\Budget Manage<br>Web Financial Management\Account Management\Budget Management<br>- WF\AM\BM\BE\BE                                                                                                    |                                    |
|----------------------------------------------------------------------------------------------------|------------------------------------|
| <ol> <li>All of the financial import reports (budget entry, budget revisions,<br/>budget transfers, journal entries, and cash receipts) now display the<br/>edited account number on the report when the detail lines are printed.<br/>Previously, the account ID was printed, instead of the account<br/>number.</li> </ol> | <i>Correction</i><br>Proj#2351764  |
| 2 - The Budget Entry Change History detail node and More Change<br>History browse will now sort the records the same way. The node and<br>browse will sort the records by date, time, and account number in<br>descending order.                                                                                             | <i>Enhancement</i><br>Proj#3102087 |
| An auto-load program was created to get the Budget Entry Change<br>History table fields populated correctly for the new sort order and will<br>run automatically with the addendum update.                                                                                                    |                                    |
| Web Financial Management\Account Management\Budget Manageme<br>- WF\AM\BM\TR                                                                                                    | ent\Transfers                      |
| 1 - The import process for budget revision and budget transfer detail lines is now available.                                                                                                    | EnhancementProj#2816554Key Feature |
| A new configuration option was added to the Budget Transfers Setup<br>Options screen to allow the import of detail lines on a budget transfer.<br>If the option is checked, an Import Detail Lines button will be available<br>on the budget transfer add/edit screen.                                                       |                                    |
| A new Budget Transfer Setup Options screen was created. The only<br>option currently available on this screen is to allow users to import<br>detail lines on a budget revision. If the option is checked, an Import<br>Detail Lines button will be available on the budget revision add/edit<br>screen.                      |                                    |
| 2 - The import process for budget revision and budget transfer detail lines is now available.                                                                                                    | <i>Enhancement</i><br>Proj#3181818 |
| 3 - A new configuration option was added to the Budget Transfers Setup<br>Options screen to allow the import of detail lines on a budget transfer.<br>If the option is checked, an Import Detail Lines button will be available<br>on the budget transfer add/edit screen.                                                   | <i>Enhancement</i><br>Proj#3181813 |
| A new Budget Transfer Setup Options screen was created. The only<br>option currently available on this screen is to allow users to import<br>detail lines on a budget revision. If the option is checked, an Import<br>Detail Lines button will be available on the budget revision add/edit<br>screen.                      |                                    |
| Employee<br>Web Human Resources\Employee\Data Mining<br>Web Human Resources\Employee\Data Mining<br>- WH\EP\DM                                                                                                    |                                    |
| <ol> <li>When a custom form is filled out and fields are left blank, the Data<br/>Mining report now reflects the blank fields. Previously, the Data<br/>Mining report was filling in the blank areas with data.</li> </ol>                                                                                                   | <b>Correction</b><br>Proj#3226055  |

Access Path: Web Human Resources\Employee\Employee Profile

| Web Human Resources\Employee\Employee Profile<br>Web Human Resources\Employee\Employee Profile<br>- WH\EP\EP                                                                                                    |                                    |
|----------------------------------------------------------------------------------------------------|------------------------------------|
| <ol> <li>When changing the Add-On pay code to match the main assignment,<br/>the existing account distributions will be cleared from the Add-On.<br/>The accounts will then populate with the assignment's accounts.</li> </ol>                                              | Correction<br>Proj#3231391         |
| Web Human Resources\Employee\Pseudo Approval<br>Web Human Resources\Employee\Pseudo Approval<br>- WH\EP\PA                                                                                                    |                                    |
| <ol> <li>The system now displays auto-approved confidentiality flags in<br/>Pseudo Approvals as auto-approved and completed. Previously, in<br/>the Pseudo Approval area, the request was showing as Waiting<br/>Approval, but it had already been auto-approved.</li> </ol> | <i>Correction</i><br>Proj#3251927  |
| Web Human Resources\Employee\Product Setup<br>Web Human Resources\Employee\Product Setup\Configuration\Custo<br>Forms Setup - Main Screen<br>- WH\EP\PS\CF\CF\MS<br>1 - Advance custom forms with a decimal field now show zeros after the                                   | om Forms Setup\Custom              |
| decimal point. Previously, when printing the custom form, the zeros were being removed.                                                                                                    | Proj#3241032                       |
| Web Human Resources\Employee\Product Setup\Utilities\Portfolio Im<br>- WH\EP\PS\UT\PI                                                                                                    | iporter                            |
| <ol> <li>The utility Portfolio Importer has been added to Accounts Payable on<br/>Web. All attachment groups for Finance, with the exception of AP<br/>Invoices, have been removed from selection on the import template.</li> </ol>                                         | <i>Correction</i><br>Proj#3057386  |
| Employee Management<br>Web Human Resources\Employee Administration\Employee<br>Management<br>Web Human Resources\Employee Administration\Employee Manager<br>- WH\AD\EM\PS\UT                                                                                                | nent\Product Setup\Utilities       |
| <ol> <li>A new utility is now available under the Employee Management<br/>Utilities to mass add additional pay codes. Previously, it was<br/>necessary to enter additional pay codes manually.</li> </ol>                                                                    | <i>Enhancement</i><br>Proj#3243416 |
| Web Human Resources\Employee\Employee Browse<br>Web Human Resources\Employee\Employee Browse\Profile Tabs\Tru<br>- WH\EP\TB\TT\WT                                                                                                    | e Time\Workweek Totals             |
| <ol> <li>Paid time off now displays properly under the Paid Hours Off column<br/>for Workweek Totals in Employee Profile. Previously, all time off<br/>hours were displaying under the Unpaid Hours Off column.</li> </ol>                                                   | <i>Correction</i><br>Proj#3241050  |
| FastTrack<br>Web Applications\Employee Access\Fast Track Open Positions<br>Web Applications\Employee Access\Fast Track Open Positions<br>- WA\EM\FT                                                                                                    |                                    |
| <ol> <li>When in Employee Access and using the Posted Positions filter, the<br/>area now displays alphabetically. Previously, the display was in a<br/>random order.</li> </ol>                                                                                              | <i>Enhancement</i><br>Proj#3218687 |

| Fixed Assets<br>Financial Management\Assets\Assets Menu<br>Financial Management\Assets\Assets Menu\Fixed Asset Utilities\Fixed                                                                                                    | ed Asset Import-Export            |
|----------------------------------------------------------------------------------------------------|-----------------------------------|
| Options\Import by tag key<br>- FM\AS\AM\UT\IE\TK (PaC)                                                                                                    |                                   |
| <ol> <li>PaC TAB-DEL and BMI-IMP fixed asset import layouts are now<br/>reading the status correctly from the import file.</li> </ol>                                                                                                    | <i>Correction</i><br>Proj#3231178 |
| Web Financial Management\Fixed Assets\Data Imports<br>Web Financial Management\Fixed Assets\Data Imports\Imports\Impo<br>- WF\FA\IE\IM\IF                                                                                                    | rt Fixed Assets                   |
| 1 - The Web Fixed Assets Import has been updated to support<br>processing of records marked as missing on the import file (TAB-DEL<br>and BMI-IMP layouts), consistent with PaC. When TAB-DEL or<br>BMI-IMP layouts are used to import Fixed Assets, the file may specify<br>the import status as missing ("M"). When there are missing records<br>on the import file, the Web import now processes these correctly.                                                                                                    | <b>Correction</b><br>Proj#3232428 |
| Records marked as missing will not be imported, and this information<br>is available for the user in the Warning/Exception column of the<br>preview browse. The Import List and Exceptions reports will not list<br>these records. The Update Process will not process these records<br>(consistent with PaC).                                                                                                    |                                   |
| Additionally, when the BMI-IMP layout is used, the Update List import<br>will not include the missing records, and the Print Asset Not on Import<br>file will print the missing records as not on file (consistent with PaC).                                                                                                    |                                   |
| Web Financial Management\Fixed Assets\Product Setup<br>Web Financial Management\Fixed Assets\Product Setup \Utilities\Fix<br>Options\Build Assets From Invoices<br>- WF\FA\PS\UT\FA\BA                                                                                                    | ed Asset Processing               |
| <ul> <li>WF(FAIPS) OT(FAIBA</li> <li>1 - 1. Account filter programs now look up and save the correct dimension for exclude/include filter details. Previously, when attempting to store a detail range for FUNCTION for expense accounts in a database using account structure "IIIL," the wrong dimension number was saved on the detail range record.</li> <li>2. Type is now correctly excluded from the list of available dimensions for which to add a filter detail range.</li> <li>3. When adding a new filter, the master fields are initialized to open, avoiding the incorrect error message when adding an exclude/include detail range.</li> </ul> | <b>Correction</b><br>Proj#3242483 |
| 4. In Edit mode, only the ranges may be changed, not the dimension.<br>If the range needs to be added to a different dimension, please delete<br>and re-add the detail, selecting the correct dimension the second<br>time, which is consistent with the way PaC works.                                                                                                    |                                   |
| General<br>Web Human Resources\Employee\Online Forms<br>Web Human Resources\Employee\Online Forms<br>- WH\EP\OF                                                                                                    |                                   |
| 1 - When an online form is configured to require completion of each<br>step, and the step has a link, users are now required to view the link<br>before checking the completed box. Previously, if users skipped that<br>step and went back, they were able to check the box without viewing<br>the link                                                                                                    | <i>Correction</i><br>Proj#3252517 |

the link.

| General Inputs<br>Web Financial Management\Account Management\General Input<br>Web Financial Management\Account Management\General Inputs\Ca<br>Receipts\Cash Receipts<br>- WF\AM\GI\CA\CA\CA                                                                         | sh Receipts\Cash                   |             |
|----------------------------------------------------------------------------------------------------|------------------------------------|-------------|
| 1 - A new Data Retention option is now available for Cash Receipts that<br>allows the amount field to be copied or cleared when cloning a cash<br>receipt. By default, the amount will copy when cloning.                                                             | <i>Enhancement</i><br>Proj#3212221 | Key Feature |
| 2 - Individual users can now customize tab order of the input fields in<br>Cash Receipts Detail Line Entry.                                                                                                    | <i>Enhancement</i><br>Proj#3212075 | Key Feature |
| Import/Exports<br>Web Financial Management\Administration\Skybuild<br>Web Financial Management\Administration\Skybuild\Imports\Import<br>- WF\AD\SB\IM\IF                                                                                                    | File Builder                       |             |
| 1 - SkyBuild import formats are now available for Budget Revisions and Budget Transfers.                                                                                                    | <i>Enhancement</i><br>Proj#3181780 |             |
| Payroll<br>Web Human Resources\Employee\Employee Browse<br>Web Human Resources\Employee\Employee Browse\Profile Tabs\Pa<br>- WH\EP\TB\PR                                                                                                    | y Records                          |             |
| <ol> <li>The account proration logic has been updated for scenarios where<br/>non-current assignments exist with the same pay code and there are<br/>multiple accounts on current assignments. Previously, the proration<br/>was not equaling 100 percent.</li> </ol> | <i>Correction</i><br>Proj#3241766  |             |
| Purchasing<br>Web Financial Management\Purchasing\My Requisition Process<br>Web Financial Management\Purchasing\My Requisition Processing\F<br>- WF\PU\MR\RE\RQ                                                                                                    | -                                  |             |
| <ol> <li>If a vendor is excluded from use on requisitions, a requisition cloned<br/>from an existing purchase order, requisition, or budget requisition that<br/>uses the vendor will not retain the vendor.</li> </ol>                                               | <i>Correction</i><br>Proj#3217993  |             |
| Web Financial Management\Purchasing\Purchase Order Entry<br>Web Financial Management\Purchasing\Purchase Order Entry<br>- WF\PU\PO                                                                                                    |                                    |             |
| <ol> <li>The capability now exists to drill down to Purchase Order<br/>Activity/Entry from the PO number display in Account Profile, Vendor<br/>Profile, and Invoice Detail Nodes.</li> </ol>                                                                         | <i>Enhancement</i><br>Proj#3209523 |             |
| Web Financial Management\Purchasing\Purchase Order Receivi<br>Web Financial Management\Purchasing\Purchase Order Receiving\R<br>- WF\PU\PR\RC                                                                                                    | •                                  |             |
| <ol> <li>The detail nodes within Purchasing Receiving now show accurate<br/>information when expanded.</li> </ol>                                                                                                    | <i>Correction</i><br>Proj#3239241  |             |

Access Path: Web Financial Management\Purchasing\Purchasing Activity

| Cess Fail. Web Financial Management Functiasing Functiasing Activity                                                                                                    |                                    |             |
|----------------------------------------------------------------------------------------------------|------------------------------------|-------------|
| Web Financial Management\Purchasing\Purchasing Activity<br>Web Financial Management\Purchasing\Purchasing Activity\Purchas<br>- WF\PU\VA\VA                                                                                                    | ing Activity                       |             |
| 1 - The Purchasing Activity browse now loads properly when using the<br>"All Groups" view and "Next Fiscal Year" filter. The browse also loads<br>properly when it is accessed from the Requisitions "Clone from<br>Purchase Order" option.                                                                                                    | Correction<br>Proj#3224254         |             |
| School Based Activity Accounting<br>Web Financial Management\SBAA\Product Setup<br>Web Financial Management\SBAA\Product Setup\Configuration\SBA<br>- WF\AC\PS\CF\SC                                                                                                    | A Configuration                    |             |
| 1 - A fix program will automatically update the SBAA Cash Receipt<br>Numbers to the next correct number in the sequence if the sequence<br>number was incorrectly reset to 1.                                                                                                    | <b>Correction</b><br>Proj#3241257  |             |
| 2 - The SBAA configuration for Single Receipt Number for All Entities<br>now correctly assigns the receipt number based on the number<br>entered in the configuration.                                                                                                    | <i>Correction</i><br>Proj#3232648  |             |
| Task Manager<br>Product Setup\Task Manager\<br>Product Setup\Task Manager<br>- PS\TM                                                                                                    |                                    |             |
| <ol> <li>Changes to the fields in Step Maintenance are now saved correctly<br/>when adding new notifications while adding or editing a step.</li> </ol>                                                                                                    | <i>Correction</i><br>Proj#3228322  |             |
| Product Setup\Task Manager\FIN<br>Product Setup\Task Manager\FIN\HR Tasks\Processes<br>- PS\TM\FH\PR                                                                                                    |                                    |             |
| <ol> <li>The Name Merge has been updated for Task Manager, and will now<br/>correctly reassign Tasks, Processes, and widget notifications to the<br/>"merge into" user.</li> </ol>                                                                                                    | <i>Enhancement</i><br>Proj#3170040 |             |
| 2 - The delete and cancel functionality for task manager processes has<br>been updated to delete the information for group assignees selected<br>for the next step.                                                                                                    | <i>Enhancement</i><br>Proj#3170039 |             |
| 3 - The Delete All Closed functionality for Task Manager has been<br>moved from the main Tasks browse to Administration Utilities.<br>Additional information has been added to the warning messages<br>when deleting processes or tasks.                                                                                                    | <i>Enhancement</i><br>Proj#3227407 |             |
| 4 - The capability to assign steps to selected members of a group has been added to Task Manager.                                                                                                    | <i>Enhancement</i><br>Proj#3072097 | Key Feature |
| Timeoff<br>Mobile\My Time Off\My Time Off Approvals<br>Mobile\My Time Off\My Time Off Approvals<br>- MB\TO\TA                                                                                                    |                                    |             |
| 1 - When using the Skyward Mobile App for Time Off, users will no<br>longer receive a validation message stating that the Time Off must be<br>entered in 15 (or 5, or 1) minute increments when there are no such<br>restrictions in place. When users enter an hourly/minute value<br>outside of the increment, the program will round the value up to the<br>nearest increment. | <i>Correction</i><br>Proj#3196388  |             |

Access Path: Web Human Resources\Time Off\Reports

## Web Human Resources\Time Off\Reports

## Web Human Resources\Time Off\Reports\Time Off Tracker

- WH\TO\RE\TR

1 - Reason Codes have been added to the selection parameters of the Time Off Tracker. Previously, Reason Codes were not an available selection parameter.

## Student Management System

## At Risk

### Web Student Management\Student Services\At Risk Web Student Management\Student Services\At Risk\Product Setup\Utilities\Mass Delete At-Risk Records

## - WS\SS\AR\PS\UT\MD

1 - The Mass Delete At Risk utility now has a Preview of the records that will be removed by the process to prevent accidental deletes. An Proj#3227338 option to allow the process to be scheduled once ranges are set up was also added so that it will run correctly (without the preview) when it is set up as a scheduled task.

Enhancement

Correction

Correction

Proj#3222850

Proj#3002727

Enhancement

Proj#3225087

### Attendance

#### Web Student Management\Educator Access Plus\Product Setup Web Student Management/Educator Access Plus/Product Setup/Configuration/Attendance Entity Setup

- WS\EA\PS\CF\AE
- 1 The counts selected under Educator Access Plus Attendance Correction Counting Options in Attendance Entity Setup (WS\EA\PS\CF\AE) for Proj#3138363 Attendance Seating Chart will now correctly reflect the Take Daily Attendance - By Seating Chart screen, regardless of what was selected for the Attendance By Name.

### Web Student Management\Office\Attendance

#### Web Student Management\Office\Attendance\Attendance Letters\Update Templates - WS\OF\AT\AL\AU

1 - Absence Types that are only in zero period will now print in the Correction Absence Type Legend for Custom Attendance Letters. Proj#3240926

#### Web Student Management\Office\Attendance\Attendance Letters\Product Setup\Codes\Date Ranges

- WS\OF\AT\AL\PS\CO\DR

1 - The "Allow multiple Attendance Letters to be sent against this date range" checkbox on the Date Ranges Maintenance screen will now lock down upon save. A help text has been added to this option for clarification and a dialog box will also display upon save to warn the users.

## Web Student Management\Office\Attendance\Entry by Class or Activity

- WS\OF\AT\BC
- 1 If a student is term adjusted into only one semester of a yearlong Correction class, the student will now only show as active in that one semester. Proj#3245424

#### Web Student Management\Office\Attendance\Office Visits\Product Setup\Codes\Reason Codes - WS\OF\AT\OV\PS\CO\RC

1 - Reason codes that are not assigned to the current entity no longer display. The Attendance and Discipline Student Check-In screens have also been updated to display the correct Reason codes.

Access Path: Web Student Management\Office\Attendance

#### Web Student Management\Office\Attendance\Product Setup \Configuration\Automated Unrecorded **Class Attendance Email Setup** - WS\OF\AT\PS\CF\AU 1 - Unrecorded Class Attendance Email will no longer duplicate emails Correction from prior days when a school day is marked as not a school day in Proj#3227481 the middle of the school day. Web Student Management\Office\Attendance\Product Setup \Codes\Absence Types - WS\OF\AT\PS\CO\AT 1 - An Absence Type or Absence Reason Code can now be edited if it Correction has a character that is not a letter or number. An Absence Type or Proj#3241159 Absence Reason Code may no longer be added if it contains a backslash, comma, dash, double quote, or single quote. Web Student Management\Office\Attendance\Product Setup \Utilities\Percent of Class Attendance - WS\OF\AT\PS\UT\PC 1 - If the option to "Count an Absence Each Period Class Meets" is Correction unchecked, errors no longer occur when a class meets multiple Proj#3260082 periods in one day. Web Student Management\Office\Attendance\Reports\Attendance Reports\Attendance Membership Rpt - WS\OF\AT\RE\AR\AM 1 - An option has been added to the Attendance Membership Report to Enhancement only count a period as present if the student has a class scheduled. Proj#3255221 In addition, when checking days present before the count date and after the count date, all Entry-Withdrawal records that are within the report dates will be used. Web Student Management\Office\Attendance\Reports\Attendance Reports\Chronic Attendance Report - WS\OF\AT\RE\AR\CH 1 - A "Chronic Attendance Report" is now available under Attendance, Enhancement which will report on the absence rate of all students with selected Proj#3241933 health conditions.

#### Web Student Management\Office\Attendance\Reports\Attendance Reports\Daily **Reports\Unrecorded Class Attendance**

- WS\OF\AT\RE\AR\DR\UC

1 - On the Unrecorded Class Attendance report, only the Primary Correction Teacher's name will show. If there is no Primary Teacher for the Proj#3241274 date/period, then the Alternate Teacher's name will show.

### Web Student Management/Office/Attendance/Reports/Verification Reports/Suspension/Expulsion and Attendance Audit Report

- WS\OF\AT\RE\VR\AU

- 1 The Suspension/Expulsion report will print correctly when "Validate Correction Attendance with no Suspension/Expulsion" is checked. When there is Proj#3248739 a suspension/expulsion action detail on the date of attendance, the discrepancy will no longer print.
- 2 The Suspension/Expulsion and Attendance Audit report was created TX-UG Enhancement to better identify discrepancies between Discipline and Attendance. Proj#3226713 This can be accessed from Discipline Reports (WS\OF\DI\RE\OT\AU) or Attendance Reports (WS\OF\AT\RE\VR\AU).

**Key Feature** 

| Discipline<br>Web Student Management\Office\Discipline<br>Web Student Management\Office\Discipline\Product Setup \Configuration\Suspension-Explusion to<br>Attendance Options<br>- WS\OF\DI\PS\CF\SE                                                                                                    |                                          |  |
|----------------------------------------------------------------------------------------------------|------------------------------------------|--|
| <ol> <li>Absence Type and Reason Codes may no longer be deleted if used<br/>for Suspension/Expulsion to Attendance options.</li> </ol>                                                                                                    | <b>Correction</b><br>Proj#3232868        |  |
| Educator Access Plus<br>Mobile\Educator Access Plus\<br>Mobile\Educator Access Plus<br>- MB\EA                                                                                                    |                                          |  |
| <ol> <li>Security is now properly checked for Educator Access Plus Discipline<br/>in Mobile.</li> </ol>                                                                                                    | <b>Correction</b><br>Proj#3254471        |  |
| Mobile\Educator Access Plus\My Classes<br>Mobile\Educator Access Plus\My Classes<br>- MB\EA\MC                                                                                                    |                                          |  |
| 1 - In the Mobile App, the bell icon will only show next to classes where<br>the class is meeting today on that period. The bell icon will be filled in<br>and turn gray once attendance has been taken.                                                                                                    | <b>TX-UG Enhancement</b><br>Proj#3241700 |  |
| Web Applications\Educator Access Plus\Teacher Access<br>Web Applications\Educator Access Plus\Teacher Access<br>- WA\EP\TA                                                                                                    |                                          |  |
| 1 - The Teacher Access, My Section 504 Students area now displays the<br>Teacher Acknowledgement checkbox for the 504 forms.                                                                                                    | <i>Enhancement</i><br>Proj#2952844       |  |
| Web Applications\Educator Access Plus\Teacher Access\Learning C - WA\EP\TA\LC                                                                                                    | enter                                    |  |
| 1 - Scroll bars will now display in EEL drop-downs in the Edge browser.                                                                                                    | <i>Correction</i><br>Proj#3249009        |  |
| Web Applications\Educator Access Plus\Teacher Access\My Classes - WA\EP\TA\MC                                                                                                    | 3                                        |  |
| <ol> <li>My Classes, My Gradebook, and the Teacher Quick Access widget<br/>now have a view that will only show classes that are meeting today.</li> </ol>                                                                                                    | <i>Enhancement</i><br>Proj#3241804       |  |
| Web Applications\Educator Access Plus\Teacher Access\My Student<br>- WA\EP\TA\MS                                                                                                    | ts                                       |  |
| <ol> <li>The Student Services configuration settings for Special Education,<br/>Gifted and Talented, and Section 504 areas now correctly filter and<br/>display the Student Services link and resulting tabs in Educator<br/>Access Plus based on the configuration set and the type of student's<br/>records.</li> </ol> | <i>Correction</i><br>Proj#2875666        |  |
| Enrollment<br>Web Student Management\Advanced Features\Address<br>Web Student Management\Advanced Features\Address\Product Setup\Utilities\Address Range<br>Utilities\Import Address Range Defaults<br>- WS\AF\AD\PS\UT\AR\IA                                                                                             |                                          |  |
| <ol> <li>The School Cross-Reference columns on the Import Address Range<br/>screen now recognizes values in the fourth column and beyond.</li> </ol>                                                                                                    | <b>Correction</b><br>Proj#3057449        |  |

Access Path: Web Student Management\Advanced Features\Name Maintenance

| ess Path: Web Student Management\Advanced Features\Name Maintenance                                                                                                    |                                          |
|----------------------------------------------------------------------------------------------------|------------------------------------------|
| Web Student Management\Advanced Features\Name Maintenance<br>Web Student Management\Advanced Features\Name Maintenance\Name Maintenance<br>- WS\AF\NA\NM                                                                                                    |                                          |
| <ol> <li>When using Title Case for addresses and editing an address in<br/>Name Maintenance, the address will maintain the Title Case after<br/>saving.</li> </ol>                                                                                                    | <i>Correction</i><br>Proj#3227912        |
| Web Student Management\Families\Family Access<br>Web Student Management\Families\Family Access\Online Registration<br>Report<br>- WS\FA\FM\OR\RE\RC<br>1 - Ethnicity/Race requests will now only report for students in the                                                            |                                          |
| selected entities.                                                                                                    | <i>Correction</i><br>Proj#3240862        |
| Web Student Management\Students\Data Mining<br>Web Student Management\Students\Data Mining<br>- WS\ST\DM                                                                                                    |                                          |
| <ol> <li>Texas Users: Special Education ARD/IEP records, with or without a<br/>school year assigned to them, will report.</li> </ol>                                                                                                    | <i>Correction</i><br>Proj#3231657        |
| Web Student Management\Students\Online Enrollment<br>Web Student Management\Students\Online Enrollment\Enrollment Ap<br>- WS\ST\OE\EP                                                                                                    | pplication Processing                    |
| <ol> <li>When using the Student Name View in the Enrollment Application<br/>Processing browse, the browse will load more efficiently. The<br/>improvement is more noticeable for sites with a larger number of<br/>applications viewing a small number of records per page.</li> </ol> | <i>Enhancement</i><br>Proj#2949588       |
| 2 - The New Student Online Enrollment Account Registration page<br>includes updated labels stating that the information is for the<br>guardian. This is to help prevent issues that sometimes occur if the<br>login is initially filled out with the student's information.            | <i>Enhancement</i><br>Proj#3250862       |
| Family                                                                                                    |                                          |
| Web Student Management\Students\Student Browse<br>Web Student Management\Students\Student Browse\Profile Tabs\Fa<br>- WS\ST\TB\FA\FA                                                                                                    | mily\Family Tab                          |
| <ol> <li>Guardians can now be saved when the Login and Password can be<br/>edited and the user has a password that is not district assigned.<br/>Previously, a password required message was displaying when trying<br/>to edit guardian information.</li> </ol>                       | <b>Correction</b><br>Proj#3246654        |
| 2 - Blank passwords are no longer allowed from Family Add, Guardian Web Access, and Student Web Access.                                                                                                    | <i>Correction</i><br>Proj#3255664        |
| Family/Student Access<br>Web Applications\Family Access\Teacher Conferences<br>Web Applications\Family Access\Teacher Conferences<br>- WA\FA\TC                                                                                                    |                                          |
| 1 - The Conferences tab now shows CECE away courses and allows selection of conferences that were created for the away courses.                                                                                                    | <i>Enhancement</i><br>Proj#3198570       |
| 2 - Family Access and My Conference Scheduler now display general<br>staff conferences.                                                                                                    | <b>UT-UG Enhancement</b><br>Proj#3202493 |

| Web Applications\Student Access\Calendar<br>Web Applications\Student Access\Calendar<br>- WA\SA\CA                                                                                                    |                                    |
|----------------------------------------------------------------------------------------------------|------------------------------------|
| <ol> <li>From the calendar in Family Access/Student Access, Absence/Tardy<br/>items will now correctly print when only the Absences/Tardies<br/>checkbox is selected.</li> </ol>                                                                                                    | <i>Correction</i><br>Proj#3232778  |
| Web Student Management\Students\Student Access<br>Web Student Management\Students\Student Access\Login History<br>- WS\ST\SA\LH                                                                                                    |                                    |
| <ol> <li>The correct records will now always show when switching from the<br/>Student Access Login History browse directly to the Family Access<br/>Login History browse, and vice versa.</li> </ol>                                                                                                    | <i>Correction</i><br>Proj#2983683  |
| Fee Management<br>Web Student Management\Administration\Fee Management<br>Web Student Management\Administration\Fee Management\Custome<br>- WS\AD\FM\CU                                                                                                    | ers                                |
| <ol> <li>When using the Issue Refund option in the Customers browse, the<br/>receipt number is now correctly determined and the Balance Due and<br/>Credit Balance totals are correct.</li> </ol>                                                                                                    | <i>Correction</i><br>Proj#3259641  |
| Web Student Management\Administration\Fee Management\Mass Fe<br>- WS\AD\FM\MF\GF                                                                                                    | e Creation\General Fees            |
| <ol> <li>The Fee Management Mass Delete General Fees was updated with<br/>the following changes:         <ol> <li>The Effective and Due Dates were changed to be date ranges<br/>instead of a single date to be deleted.</li> <li>A new option to "Delete Fees from Withdrawn Students" will allow<br/>the mass delete of fees that were assigned to inactive students after<br/>they were withdrawn (such as Arrears record).</li> <li>The Student Status check was updated for Bill by Entity users to<br/>check the student's status in the current entity instead of their default<br/>entity. This will assist with the deletion of fees from a middle school<br/>where a student is inactive because they have moved to the high<br/>school where they are active.</li> </ol> </li> </ol> | <i>Enhancement</i><br>Proj#2603847 |
| Web Student Management\Administration\Fee Management\Payors - WS\AD\FM\PA                                                                                                    |                                    |
| <ol> <li>The Fee Management Waiver status flag now sets correctly when a<br/>Food Service application is edited and saved, and the sibling clone is<br/>also selected to update.</li> </ol>                                                                                                    | <i>Correction</i><br>Proj#3222565  |
| Web Student Management\Administration\Fee Management\Reports\Payments by Check Number<br>- WS\AD\FM\RE\PN                                                                                                    |                                    |
| 1 - The Fee Management Payment By Check Number report now allows<br>online payments to print all transactions when multiple payments are<br>received via Web for the same payor on the same day. Previously,<br>the number of payments displayed per payor per day were limited to<br>one record for the check number.                                                                                                    | <i>Correction</i><br>Proj#3178893  |

| Food Service<br>Web Applications\Family Access\Food Service Application<br>Web Applications\Family Access\Food Service\Food Service Application<br>- WA\FA\FS\AP                                                                                                    | ition                             |
|----------------------------------------------------------------------------------------------------|-----------------------------------|
| <ol> <li>The Food Service, Family Access, Online Application social security<br/>number is now required on the Gross Income entry screen and will<br/>display a warning unless the applicant has a case number or has all<br/>foster children entered.</li> </ol>                                                                                                    | <i>Correction</i><br>Proj#3251996 |
| Web Student Management\Food Service\Payor<br>Web Student Management\Food Service\Payor\Customer Maintenand<br>- WS\FS\PM\CU                                                                                                    | ce\Customers                      |
| <ol> <li>The entry areas for Educator Access Plus Food Service and Food<br/>Service Tally Sheets has been updated to show when a customer<br/>has a Stop Purchase on their account to prevent classroom<br/>purchases when the stop is set.</li> <li>The Educator Access Plus, My Classes, Food Service screen now<br/>disables the item checkbox for students with a temporary or<br/>Permanent Stop Purchase set on the customer account. A help box<br/>is available to state the student has a stop purchase for the item.</li> <li>The Food Service Tally Sheet now displays STOP in the tally<br/>column for students that have a stop purchase record on the<br/>customer account.</li> <li>The Inquire/Modify Tally Sheet screen has the entry field disabled<br/>for students with a Stop Purchase on the customer record.</li> </ol> | <i>Correction</i><br>Proj#3227337 |
| Web Student Management\Food Service\Payor\Customer Maintenand<br>- WS\FS\PM\PA                                                                                                    | ce\Payors                         |
| <ol> <li>1 - 1. The Food Service to Fee Waiver Sync utility has been updated so<br/>that it is only added to the print queue once the current process<br/>completes.</li> <li>2. The scoping of the record lock has been updated to reduce lock<br/>wait timeouts.</li> </ol>                                                                                                    | <i>Correction</i><br>Proj#3073603 |
| Web Student Management\Food Service\Purchases<br>Web Student Management\Food Service\Purchases\Point of Sale<br>- WS\FS\PU\PO                                                                                                    |                                   |
| <ol> <li>The Food Service Point of Sale will prevent a negative quantity count<br/>from occurring and displaying on reports in cases where a delete<br/>process causes a negative count in POS.</li> </ol>                                                                                                    | <i>Correction</i><br>Proj#3002231 |
| 2 - The Food Service Point of Sale no longer stops 2nd purchases for<br>Government Funded items that have a specific lunch code set as not<br>government funded, such as for staff members, when the Disable<br>Government Funded 2nd Meal Purchases option is set in the<br>configuration.                                                                                                    | <i>Correction</i><br>Proj#3140224 |
| Web Student Management\Food Service\Purchases\Tally Sheets\Inqu<br>- WS\FS\PU\TA\IM                                                                                                    | uire\Modify Tally Sheet Data      |

1 - Tally Sheets were updated to correctly assign the Second Cost Purchase flag when two different items of the same type are purchased on the same date. Correction Proj#3228928

#### Web Student Management\Food Service\Year End Web Student Management\Food Service\Year End\Food Service Year End Process

- WS\FS\YE\YE
- 1 The Food Service Year End process now allows users to specify the WI-UG Enhancement date on which the new school year begins. Proj#2960065 **Key Feature** 1. In the Food Service Year End process for step 1, a date field is now available to select the new school year start date. Payments and purchases on or after this date are now carried forward to the new school year and all payments and purchases prior to this date are made historical. 2. All Online Payment Interfaces are suspended to prevent payments from being made while the year end process is running. After Year End is complete, the online payments will be enabled again. 3. Once Year End is complete, the Food Service Year is incremented and the new school year start date from step 1 is set in the Food Service Configuration screen. Gradebook Web Applications\Educator Access Plus\Teacher Access Web Applications\Educator Access Plus\Teacher Access\My Gradebook\Secondary Gradebook\Main Screen - WA\EP\TA\MG\G2\MS 1 - Grade Mark Overrides will no longer be cleared when the Gradebook Correction is recalculated. Proj#3238585 Web Student Management/Educator Access Plus/Gradebook Web Student Management/Educator Access Plus/Gradebook/Product Setup/Configuration/District Setup - WS\EA\GB\PS\CF\DS 1 - A new information icon was added as an option for the gender icon PA-UG Enhancement that displays in some Educator Access Plus screens. This can be Proj#3226470 found under Educator Access Plus, Gradebook, Secondary
  - Gradebook, Product Setup, Configuration, District Setup.

### Grading

### Web Student Management\Office\Grading

#### **Web Student Management\Office\Grading\Transcripts\Reports\E-Transcript Export** - WS\OF\GR\TR\RE\ET

1 - E-Transcripts have been updated to support processing lists. Transcripts can now be run by selecting a processing list created from a different report in the software.

## Graduation Requirements

#### Web Student Management\Office\Curriculum & Assessment Web Student Management\Office\Curriculum & Assessment\Graduation Requirements\Product Setup \Utilities\Mass Copy Career Plan Template to Student - WS\OF\CA\GR\PS\UT\CT

Correction

Proj#3225689

1 - The Mass Copy Career Plan Template to Student utility has been added to Grad Requirements. This utility will automatically push the Career Plan Templates to student's depending on the ranges created by the user. Access Path: Web Student Management\Students\Student Browse

| Web Student Management\Students\Student Browse<br>Web Student Management\Students\Student Browse\Profile Tabs\Gr<br>Tabs\Career Plan Tab<br>- WS\ST\TB\GQ\TB\CP                                                                                                    |                                    |  |
|----------------------------------------------------------------------------------------------------|------------------------------------|--|
| <ol> <li>The Career Plan tab and Maintain screen will now display the proper<br/>classes in the Prior to 9th Grade column. These will be classes that<br/>are for a grade level before ninth grade and apply to Graduation<br/>Requirements or Endorsements.</li> </ol>                                                                                                    | <i>Correction</i><br>Proj#3247225  |  |
| Guidance<br>Web Student Management\Students\Student Browse<br>Web Student Management\Students\Student Browse\Profile Tabs\Gu<br>- WS\ST\TB\GU\GU                                                                                                    | iidance (tab)\Guidance Tab         |  |
| 1 - The Counselor field is now available as a selectable field that can be added to the Customize section of the Student Profile.                                                                                                    | <i>Enhancement</i><br>Proj#3192802 |  |
| Health Records<br>Web Applications\Family Access\Vaccinations<br>Web Applications\Family Access\Health Info\Vaccinations<br>- WA\FA\HI\VA                                                                                                    |                                    |  |
| <ol> <li>The vaccinations table in Family/Student access is no longer<br/>misaligned in Internet Explorer.</li> </ol>                                                                                                    | <i>Correction</i><br>Proj#3243779  |  |
| Web Student Management\Office\Health Records<br>Web Student Management\Office\Health Records\Medications\Reports\Worksheet Request<br>- WS\OF\HR\ME\RE\WR                                                                                                    |                                    |  |
| <ol> <li>The Medication worksheet will now default to 30 days between<br/>administer date low and high ranges. The report will validate that the<br/>administer date fields are 30 days or less apart.</li> </ol>                                                                                                    | <i>Enhancement</i><br>Proj#3223435 |  |
| Web Student Management\Office\Health Records\Product Setup \Me<br>- WS\OF\HR\PS\MC\KT                                                                                                    | rge Codes\Ketone                   |  |
| 1 - The Ketone Results merge code utility is now available.                                                                                                    | <i>Enhancement</i><br>Proj#3245492 |  |
| Web Student Management\Office\Health Records\Product Setup \Util - WS\OF\HR\PS\UT                                                                                                    | ities                              |  |
| <ol> <li>The Diabetes Care Log has been added to both the Mass Add and<br/>Mass Void Health Records utilities.</li> </ol>                                                                                                    | <i>Enhancement</i><br>Proj#2714517 |  |
| Web Student Management\Office\Health Records\Reports\Vision - WS\OF\HR\RE\VI                                                                                                    |                                    |  |
| <ol> <li>Vision Letters will now correctly print each valid record. Previously,<br/>letters were not printing for all records available.</li> </ol>                                                                                                    | <i>Correction</i><br>Proj#3254110  |  |
| Web Student Management\Office\Health Records\Vaccinations \Com - WS\OF\HR\VA\CG                                                                                                    | pliance Groups                     |  |
| <ol> <li>The vaccination tables in Vaccination Compliance, Compliance<br/>Groups, and Clone Compliance Group Vaccination screens now use<br/>data grids to align columns correctly. In addition, the Compliance<br/>Groups screen will now only display a School Years EEL if there are<br/>records. Performance has also been improved on the Compliance<br/>Groups screen so that the page will refresh/load faster.</li> </ol> | <i>Correction</i><br>Proj#2869048  |  |

Access Path: Web Student Management\Office\Health Records

# Web Student Management\Office\Health Records\Vaccinations \Product Setup\Codes\Vaccinations - WS\OF\HR\VA\PS\CO\VA 1 Vaccination Code Maintenance Vaccine Code Maintenance Correction

 Vaccination Code Maintenance, Vaccine Code Maintenance, Childhood Illness Code Maintenance, and Combo Vaccine Code Maintenance screens now use data grids to correctly align the columns. Correction Proj#3210283

#### Import/Export

#### Web Student Management\Administration\SkyBuild Web Student Management\Administration\SkyBuild\Exports\Export File Builder\Export File Data Types\Student File

- WS\AD\SB\EX\EF\DT\ST

1 - SkyBuild Exports were updated to use term definitions when pulling teacher information based on terms (as is done with the Class Period Teacher fields). SkyBuild was previously using the Calendar definitions, which would not always be in-line with the term definitions

## Web Student Management\Administration\SkyBuild\Exports\Export File Builder\Export File Builder (Main Screen)

- WS\AD\SB\EX\EF\EF

- 1 Changes were made to the Busing Pick Up and Drop Off Address fields in SkyBuild Exports. The PU Apartment and DO Apartment were relabeled to PU SUD Num and DO SUD Num, respectively. New fields were added for PU SUD and DO SUD to allow exporting the type of SUD number.
- 2 The Special Education Programs and Related Services SkyBuild Export Data Type has been updated to be available only to Florida and Utah. Utah users will only see the Data Type if they are not using the Special Education module. New Mexico users will no longer see this area in SkyBuild.

## Web Student Management\Administration\SkyBuild\Imports\Import File Builder

- WS\AD\SB\IM\IF

1 - When importing students using SkyBuild, the "Force password Correction change at next login" option will be set to Yes. Proj#3131382

### **Product Setup**

#### Web Student Management\Advanced Features\Automated Emails Web Student Management\Advanced Features\Automated Emails

- WS\AF\AE

- New Automated Emails were created for Career Plans: one for changes to a student's Career Plan and one to notify if the Plan has been signed.
- 2 When adding auto-emails from entity 000, grade level values now default on the student ranges screen. This change is included for all Discipline event types (Actions/Offense/Referrals) and the Enrollment Changes Student Entered/Withdrew and Special Education Records Exist event types.

#### Web Student Management\Families\Family Access Web Student Management\Families\Family Access\Product Setup\Configuration\District User Settings

- WS\FA\FM\PS\CF\DU
- 1 The "Can change 'From' email address when sending emails" option in Family Access District User Settings (WS\FA\FM\PS\CF\DU) is once more being honored in Family Access.

Correction Proj#3247972

Enhancement

Proj#3242431

Access Path: Web Student Management\Students\Product Setup

#### Web Student Management\Students\Product Setup Web Student Management\Students\Product Setup \Configuration\Custom Forms Setup

- WS\ST\PS\CF\CF

1 - The ability to resize elements such as table cells, text areas, and text fields when working with form templates, has been made easier in all browsers. **Correction** Proj#3232001

#### RTI

Web Student Management\Student Services\Response to Intervention Web Student Management\Student Services\Response to Intervention\Entry by Student\Entry by Student Main Screen

- WS\SS\RI\ES\ES

 RTI Intervention and Referral Custom Forms will open the correct data on edit when the student has data saved for multiple forms or multiple instances of a multiple form.

Correction Proj#3226028

## Web Student Management\Student Services\Response to Intervention\Product Setup\Utilities\Mass Delete Student Rtl Records

- WS\SS\RI\PS\UT\MD

 The Mass Delete Student Rtl Records utility now includes the Master Record on the report when selected for the delete process. Master Records are now also removed in the utility when no detail records are present.

#### Scheduling

## Web Applications\Family Access\Schedule

- Web Applications\Family Access\Schedule WA\FA\SC
- 1 Information displaying on the Family Access Schedule screen will no longer overlap. Correction Proj#3253252

## Web Student Management\Office\Current Scheduling Web Student Management\Office\Current Scheduling\Build Course Master\Product Setup\Utilities\Cross-Entity Enrollment Verification Utility

- WS\OF\CS\BC\PS\UT\CE

1 - The CECE Verification utility has been modified to now update the CECE Home/Away link properly when a student has multiple entities that have CECE Away Courses that are attached to a single Home CECE Course.

## Web Student Management\Office\Current Scheduling\Product Setup\Configuration\Scheduling Entity Year Setup

- WS\OF\CS\PS\CF\SE

1 - When the Day Label is changed, all Class Meets will be updated to show the new values entered in the Scheduling Entity Year Setup. Proj#3254543

### Section 504

Web Student Management\Student Services\Section 504

- Web Student Management\Student Services\Section 504\Custom Forms - WS\SS\SC\CF
- 1 The Section 504 Team Member merge fields are now available to add to forms. The merge fields pull only the Team Members in the team marked as Default. Enhancement Proj#3212160

Access Path: Web Student Management\Student Services\Section 504

| 5                                                                                                    |                                          |             |
|----------------------------------------------------------------------------------------------------|------------------------------------------|-------------|
| Web Student Management\Student Services\Section 504\Product Set<br>Forms Setup<br>- WS\SS\SC\PS\CF\CU                                                                                                    |                                          | 1           |
| <ol> <li>The Student Services, Section 504, Custom Forms Setup, Advanced<br/>Custom Forms browse has a new Modify Display Order link. The link<br/>allows the available fields to be selected and placed in a specific<br/>order for the Custom Forms browse view.</li> </ol>                                                                                                    | <i>Enhancement</i><br>Proj#3044192       | Key Feature |
| Web Student Management\Student Services\Section 504\Team Memb<br>- WS\SS\SC\TM\TG                                                                                                    | ers\Team Members                         |             |
| <ol> <li>The Special Education, Section 504 Entry by Student browse now<br/>displays a Team Member area to create teams and assign team<br/>members to Section 504 students.</li> </ol>                                                                                                    | <b>PA-UG Enhancement</b><br>Proj#3164959 |             |
| Special Education<br>Web Student Management\Student Services\Special Education<br>Web Student Management\Student Services\Special Education\Special<br>- WS\SS\SE\FO\TE                                                                                                    | al Education Forms\Tem                   | plates      |
| <ol> <li>The Special Education Placement Related Service merge fields for<br/>numbers 16-25 now display the field information when added to a<br/>form template.</li> </ol>                                                                                                    | <i>Correction</i><br>Proj#3242334        |             |
| Staff<br>Web Student Management\Staff\<br>Web Student Management\Staff<br>- WS\SF                                                                                                    |                                          |             |
| <ol> <li>The Staff browse now allows creation of General Staff Conferences.<br/>These are conferences unattached to a class that can be created by<br/>any staff person regardless of whether they are a teacher or not.</li> </ol>                                                                                                    | <b>UT-UG Enhancement</b><br>Proj#3202486 |             |
| Web Student Management\Staff\Product Setup<br>Web Student Management\Staff\Product Setup \Configuration\Staff Conferences Configuration<br>- WS\SF\PS\CF\SC                                                                                                    |                                          |             |
| <ol> <li>1 - 1. The Teacher Conferences configuration now includes an option to<br/>turn on "General Staff Conferences," which is a type of conference<br/>that any staff person can set up.</li> <li>2. Scheduling Team Conferences and Parent Teacher Conferences<br/>can now be used together in the Staff browse, My Conferences<br/>Scheduler, and Family Access.</li> </ol> | <b>UT-UG Enhancement</b><br>Proj#3202482 |             |
| Student<br>Web Student Management\Students\Student Browse<br>Web Student Management\Students\Student Browse<br>- WS\ST\ST                                                                                                    |                                          |             |
| <ol> <li>Emergency Alert information text will no longer overlap with any other<br/>text in the Emergency detail section of the Student browse.</li> </ol>                                                                                                    | <i>Correction</i><br>Proj#3257330        |             |
|                                                                                                    |                                          |             |